### **Exhibit 24**

Occupied Bandwidth and Spurious Emission Measured Data - for CDMA mode when operating in P\_REV 6 or above

KWC-2345 supports additional reverse channels, as per IS-98D, additional measurements have taken to show compliance. Below is the applicable section from IS-98D

#### 4.5 Limitations on Emissions

4.5.1 Conducted Spurious Emissions

#### 4.5.1.1 Definition

Conducted spurious emissions are emissions at frequencies that are outside the assigned CDMA Channel, measured at the mobile station antenna connector. This test measures the spurious emissions during continuous transmission.

4.5.1.2 Method of Measurement

- 1. Connect the base station to the mobile station antenna connector as shown in Figure 6.5.1-4. The AWGN generator and the interference generator are not applicable in this test. Connect a spectrum analyzer (or other suitable test equipment) to the mobile station antenna connector.
- 2. For each band class and radio configuration that the mobile station supports, configure the base station and mobile station to operate in that band class and perform steps 3 through 17.
	- Thus Band Class 0 and Band Class 1 for the KWC-2345
- 3. Set the following parameters of the *Access Parameters Message* as specified below:

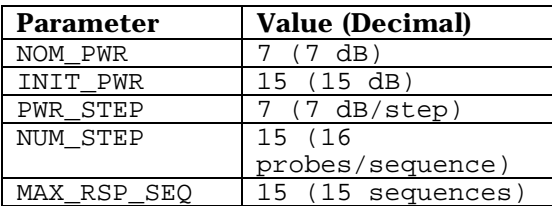

If the Enhanced Access Channel is used, set the following parameters of the *Enhanced Access Parameters Message* as specified below (N/A so Table not included below)

- 4. If the mobile station supports Reverse Traffic Channel Radio Configuration 1 and Forward Traffic Channel Radio Configuration 1, set up a call using Fundamental Channel Test Mode 1 (see 1.3) with 9600 bps data rate only and perform steps 15 through 17.
	- Test Mode 1 implies an S02 call(Rate Set 1) on RC1/RC2....this is equivalent to what was performed already h-1 through h-4 of Exhibit 8 and a, b, c, and d of Exhibit 9
- 5. If the mobile station supports the Radio Configuration 3 Reverse Fundamental Channel and demodulation of Radio Configuration 3, 4, or 5, set up a call using Fundamental Channel Test Mode 3 (see 1.3) with 9600 bps data rate only and perform steps 15 through 17.
	- Test Mode 3 implies using a Rate Set 1 loopback service option.
- 6. If the mobile station supports the Radio Configuration 3 Reverse Dedicated Control Channel and demodulation of Radio Configuration 3, 4, or 5, set up a call using Dedicated Control Channel Test Mode 3 (see 1.3) with 9600 bps data rate only and 100% frame activity and perform steps 15 through 17.
	- N/A, the KWC-2345 will not support F/R-DCCH
- 7. If the mobile station supports the Radio Configuration 3 Reverse Fundamental Channel, Radio Configuration 3 Reverse Dedicated Control Channel and demodulation of Radio Configuration 3, 4, or 5, set up a call using Fundamental Channel Test Mode 3 (see 1.3) with 1500 bps Fundamental Channel data rate only and 9600 bps Dedicated Control Channel with 100 % frame activity, and perform steps 15 through 17.
	- N/A, the KWC-2345 will not support F/R-DCCH
- 8. If the mobile station supports the Radio Configuration 3 Reverse Fundamental Channel, Radio Configuration 3 Reverse Supplemental Channel 0 and demodulation of Radio Configuration 3, 4, or 5, set up a call using Supplemental Channel Test Mode 3 (see 1.3) with 9600 bps Fundamental Channel and 9600 bps Supplemental Channel 0 data rate, and perform steps 15 through 17.
	- Test Mode 3 implies using a Rate Set 1 loopback service option.
- 9. If the mobile station supports the Radio Configuration 3 Reverse Dedicated Control Channel, Radio Configuration 3 Reverse Supplemental Channel 0 and demodulation of Radio Configuration 3, 4, or 5, set up a call using Supplemental Channel Test Mode 3 (see 1.3) with 9600 bps Dedicated Control Channel with 100% frame activity and 9600 bps Supplemental Channel 0 data rate, and perform steps 15 through 17.
	- N/A, the KWC-2345 will not support F/R-DCCH
- 10. If the mobile station supports the Radio Configuration 5 Reverse Fundamental Channel and demodulation of Radio Configuration 6, 7, 8, or 9, set up a call using Fundamental Channel Test Mode 7 (see 1.3) with 9600 bps data rate only and perform steps 15 through 17.
	- N/A, the KWC-2345 will not support RC5 on the reverse link, nor RC6, 7, 8, or 9 on the forward link.
- 11. If the mobile station supports the Radio Configuration 5 Reverse Dedicated Control Channel and demodulation of Radio Configuration 6, 7, 8, or 9, set up a call using Dedicated Control Channel Test Mode 7 (see 1.3) with 9600 bps data rate only and 100% frame activity and perform steps 15 through 17.
	- N/A, the KWC-2345 will not support RC5 on the reverse link, nor RC6, 7, 8, or 9 on the forward link.
- 12. If the mobile station supports the Radio Configuration 5 Reverse Fundamental Channel, Radio Configuration 5 Reverse Dedicated Control Channel and demodulation of Radio Configuration 6, 7, 8, or 9, set up a call using Fundamental Channel Test Mode 7 (see 1.3) with 1500 bps Fundamental Channel data rate only and 9600 bps Dedicated Control Channel with 100 % frame activity, and perform steps 15 through 17.
	- N/A, the KWC-2345 will not support RC5 on the reverse link, nor RC6, 7, 8, or 9 on the forward link.
- 13. If the mobile station supports the Radio Configuration 5 Reverse Fundamental Channel, Radio Configuration 5 Reverse Supplemental Channel 0 and demodulation of Radio Configuration 6, 7, 8, or 9, set up a call using Supplemental Channel Test Mode 7 (see 1.3) with 9600 bps Fundamental Channel and 9600 bps Supplemental Channel 0 data rate, and perform steps 15 through 17.
	- N/A, the KWC-2345 will not support RC5 on the reverse link, nor RC6, 7, 8, or 9 on the forward link.
- 14. If the mobile station supports the Radio Configuration 5 Reverse Dedicated Control Channel, Radio Configuration 5 Reverse Supplemental Channel 0 and demodulation of Radio Configuration 6, 7, 8, or 9, set up a call using Supplemental Channel Test Mode 7 (see 1.3) with 9600 bps Dedicated Control Channel with 100% frame activity and 9600 bps Supplemental Channel 0 data rate, and perform steps 10 through 17.
	- N/A, the KWC-2345 will not support RC5 on the reverse link, nor RC6, 7, 8, or 9 on the forward link.
- 15. Set the test parameters as specified in Table 4.5.1.2-1.
- 16. Send continuously, '0' power control bits to the mobile station.
- 17. Measure the spurious emission levels.

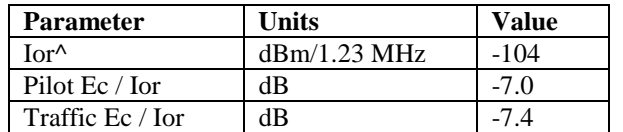

### **Table 4.5.1.2-1. Test Parameters for Testing Spurious Emissions at Maximum RF Output Power**

4.5.1.3 Minimum Standard

Depending on local radio regulations, the mobile station shall meet ITU Category A or B emissions rules as appropriate. For Band Class 5, 6, 8, and 9, a mobile station shall meet ITU Category B emission rules.

4.5.1.3.1 Spreading Rate 1

When transmitting in Band Class 0, 2, 3, 5, 7 or 9 with Spreading Rate 1, the spurious emissions shall be less than all limits specified in Table 4.5.1.3.1-1.

### Table 4.5.1.3.1-1. Band Class 0, 2, 3, 5, 7 and 9 Transmitter Spurious Emission Limits for Spreading Rate 1

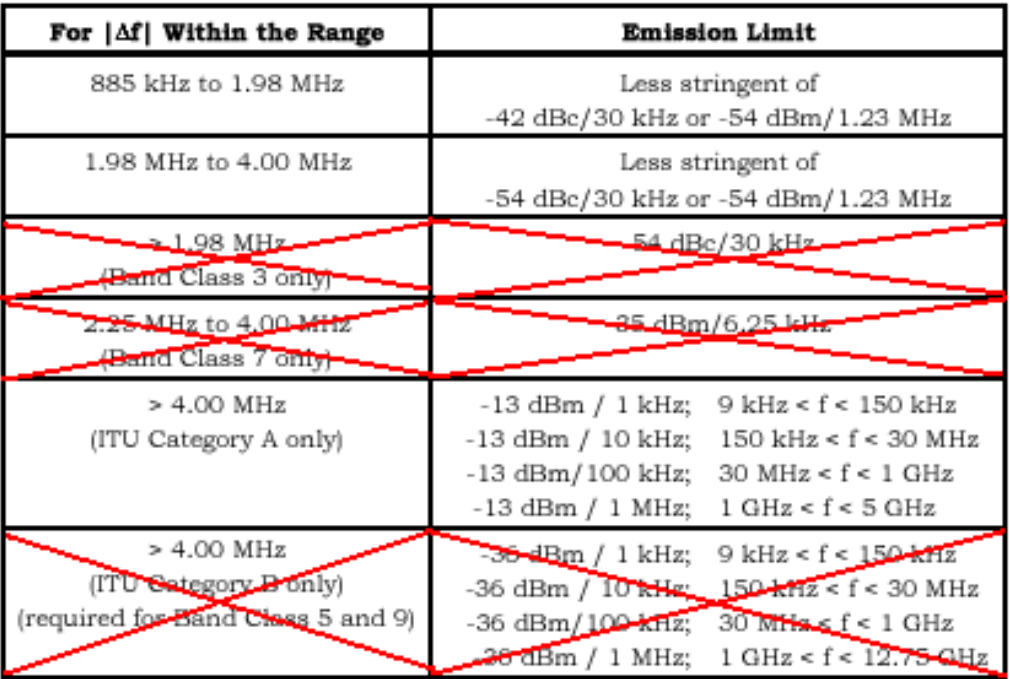

Note: All frequencies in the measurement bandwidth shall satisfy the restrictions on  $|\Delta f|$  where  $\Delta f$  = center frequency - closer measurement edge frequency (f). Compliance with the -35 dBm / 6.25 kHz limit is based on the use of measurement instrumentation such that the reading taken with any resolution bandwidth setting should be adjusted to indicate spectral power in a 6.25 kHz segment. For Band Class 3, the lower and upper limits of the frequency measurement are currently 10 MHz and 3 GHz in Japan radio measurement documents.

When transmitting in Band Class 1, 4, 6 or 8 with Spreading Rate 1, the spurious emissions shall be less than all limits specified in Table 4.5.1.3.1-2.

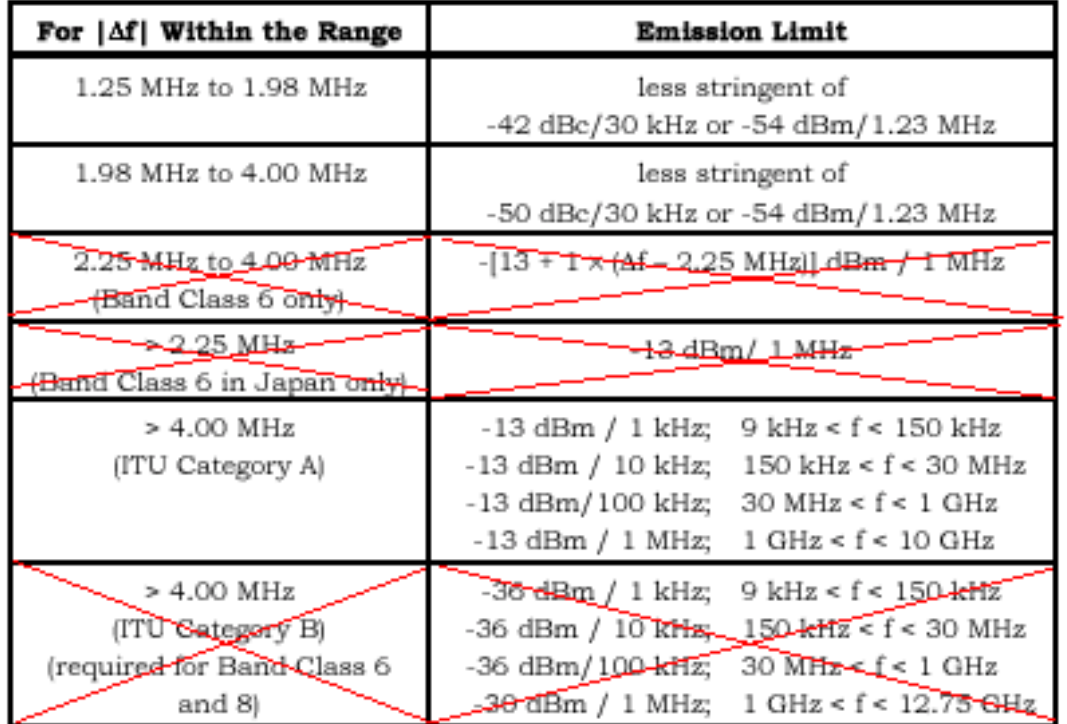

### Table 4.5.1.3.1-2. Band Class 1, 4, 6 and 8 Transmitter Spurious Emission Limit for Spreading Rate 1

Note: All frequencies in the measurement bandwidth shall satisfy the restrictions on  $|\Delta f|$  where  $\Delta f$  = center frequency - closer measurement edge frequency (f). The lower and upper limits of the frequency measurement for Band Class 6 greater than 2.25 MHz offset are currently unspecified in Japan radio measurement documents.

All other sub-sections of the Emissions section have been omitted since the MS does not support.

After all this, the bottom line for KWC-2345 is to perform Tests as per #5 and #8. Four additional fundamental set-ups are,

- 1. Cellular CDMA F/R-FCH at RC3 using a rate set 1 loopback service option
- 2. PCS CDMA F/R-FCH at RC3 using a rate set 1 loopback service option
- 3. Cellular CDMA F-FCH and R-FCH + R-SCH at RC3 using a rate set 1 loopback service option @ 9600bps for both Reverse channels
- 4. PCS CDMA F-FCH and R-FCH + R-SCH at RC3 using a rate set 1 loopback service option @ 9600bps for both Reverse channels

The test results show KWC-2345 is in compliance with IS-98D and FCC requirements. Test data as follows.

# **Occupied Bandwidth & Spurious Emission**

# **Cellular Band**

**Ch384**

The graphs of RC3 R-FCH Code Domain and RC3 R-FCH+R-SCH Code Domain are in the proceeding pages.

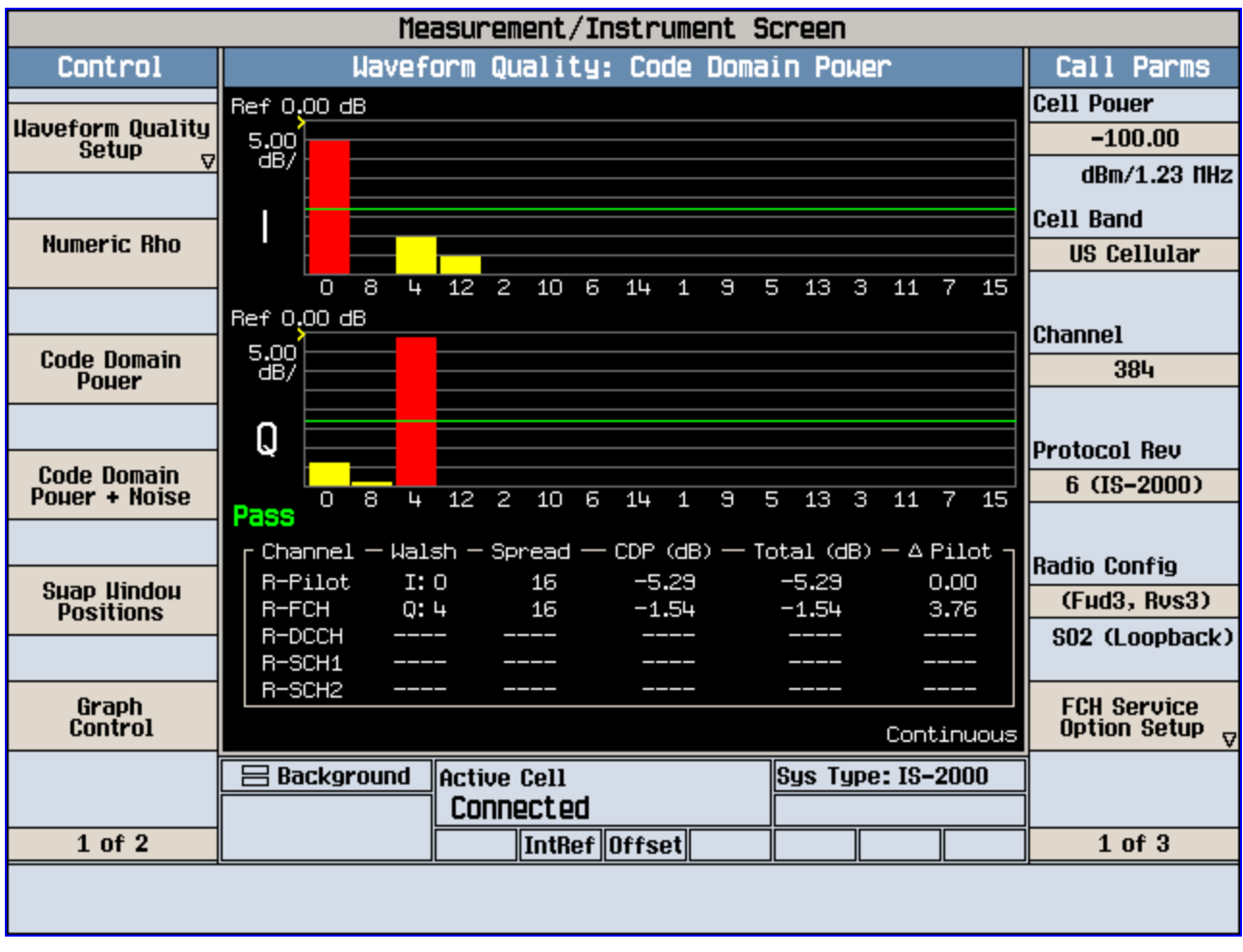

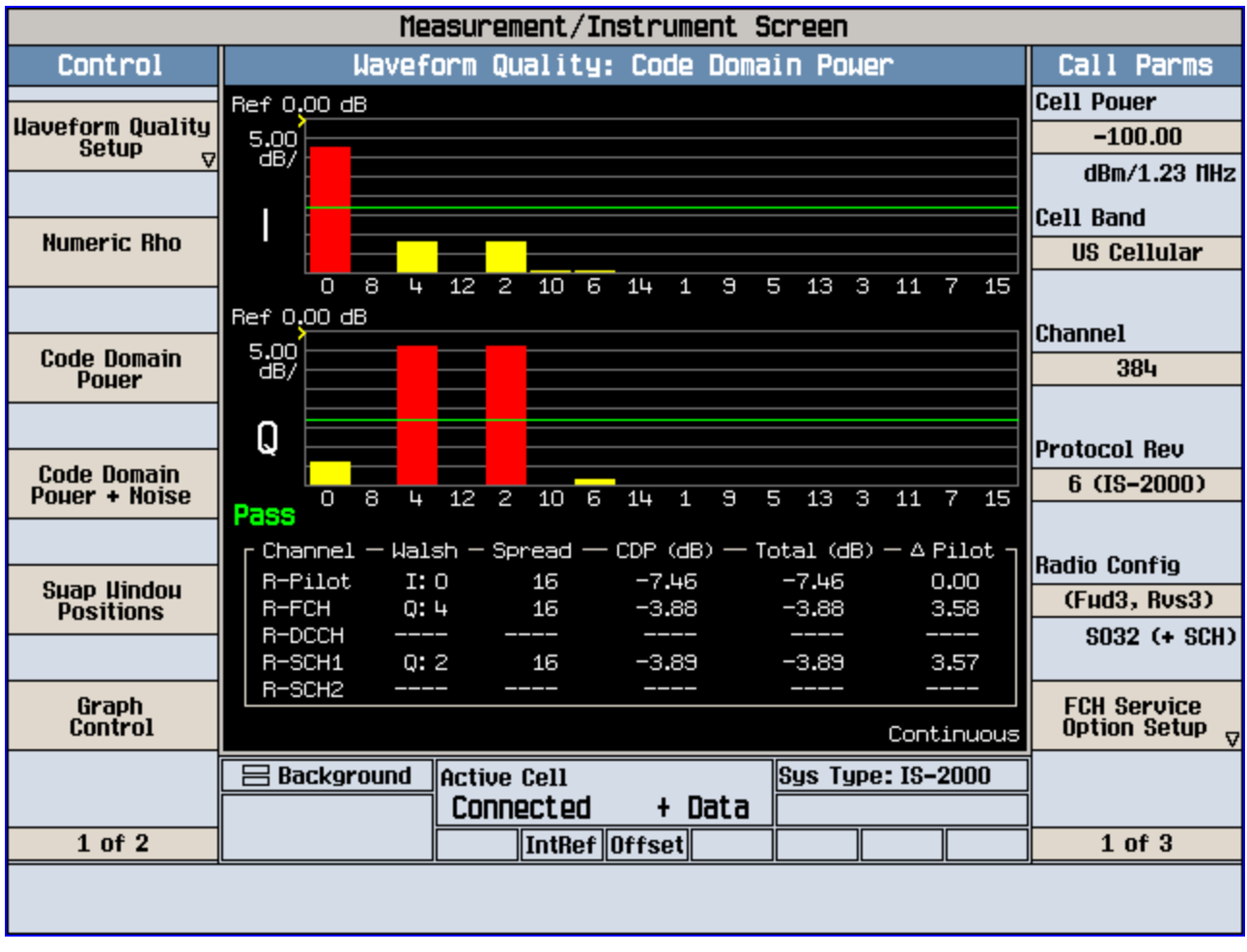

The plots of occupied bandwidth and spurious emission for CDMA cellular, ch384 are attached in the proceeding pages.

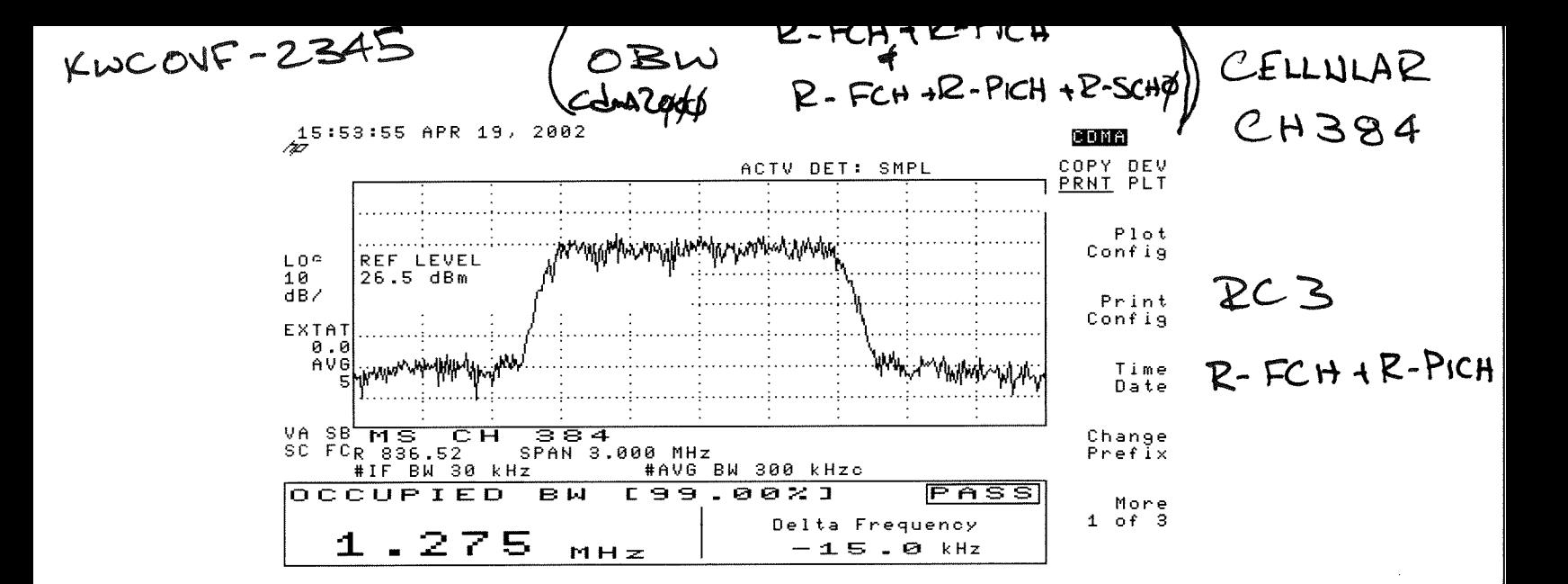

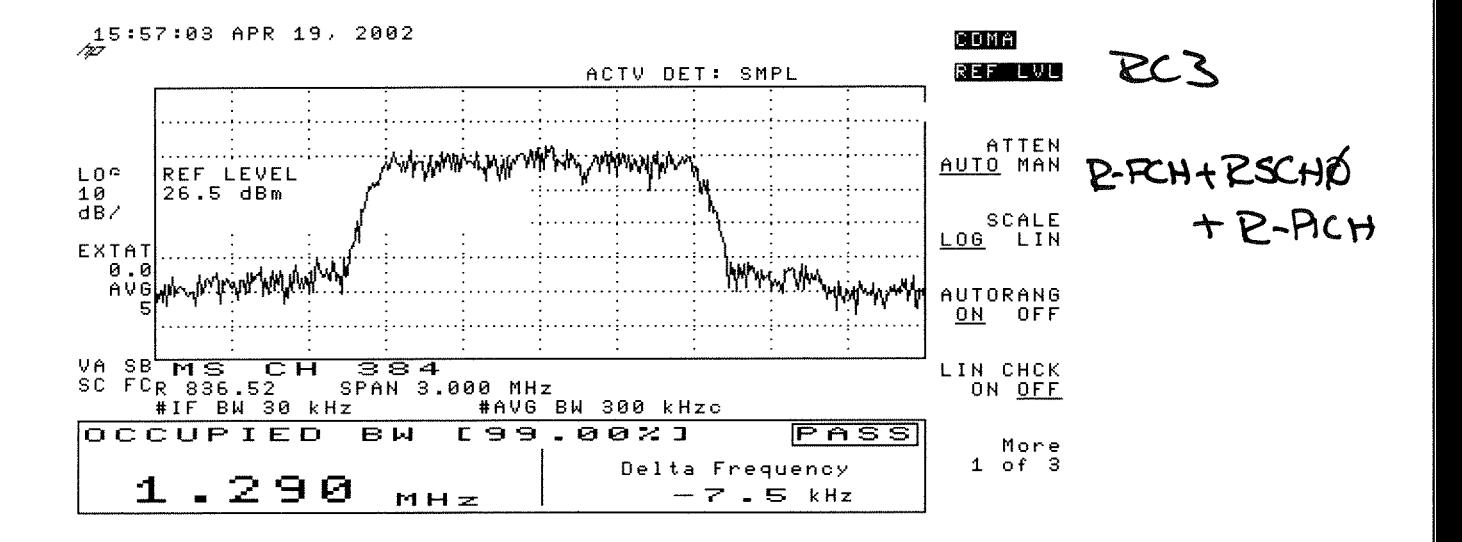

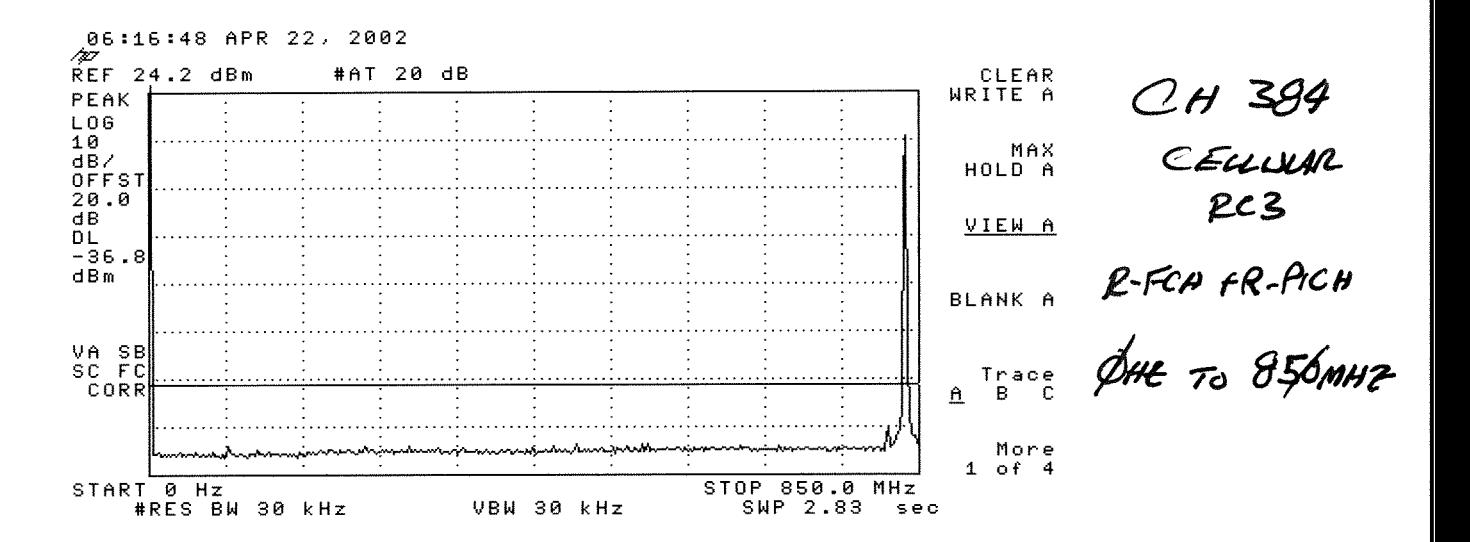

06:17:31 APR 22, 2002  $CH384$ /j0 REF 24.2 dBm #AT 20 dB CLEAR **WRITE A** PEAK L<sub>06</sub> CELLUM  $10$ MAX  $dB$  $RC<sub>3</sub>$ HOLD A OFFST  $20.0$ dB VIEW A DL. R-Fen + R-PicH<br>B¢ømH<del>e</del>  $-36.8$  $dEm$ BLANK A VA SB SC FC Trace CORR  $\mathbf{e}$ B More  $1$  of  $4$ STOP 2.700 GHz START 800 MHz #RES BW 30 kHz VBW 30 kHz SWP 6.33 sec

 $\mathbf{z}$ 

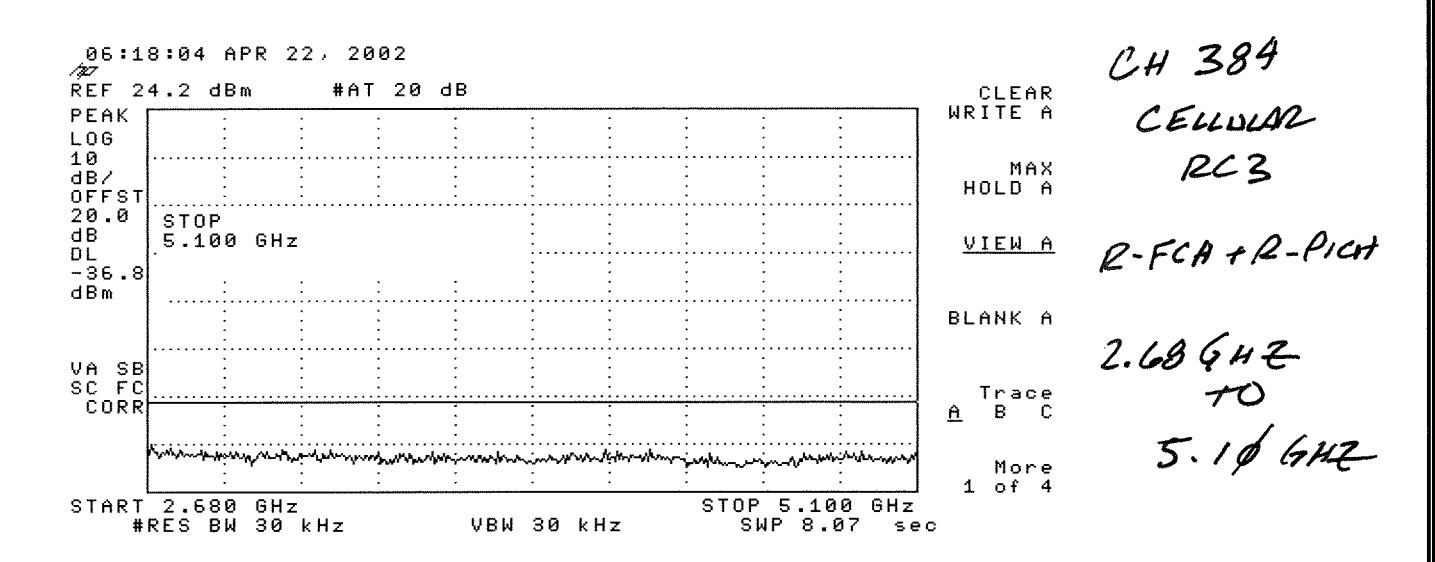

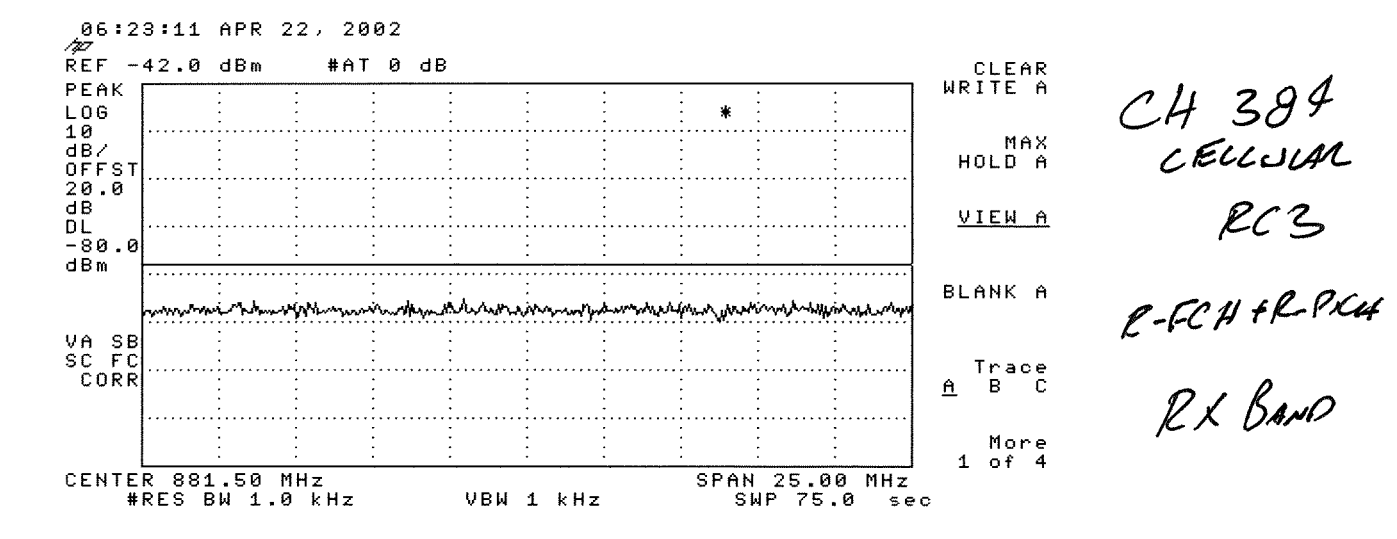

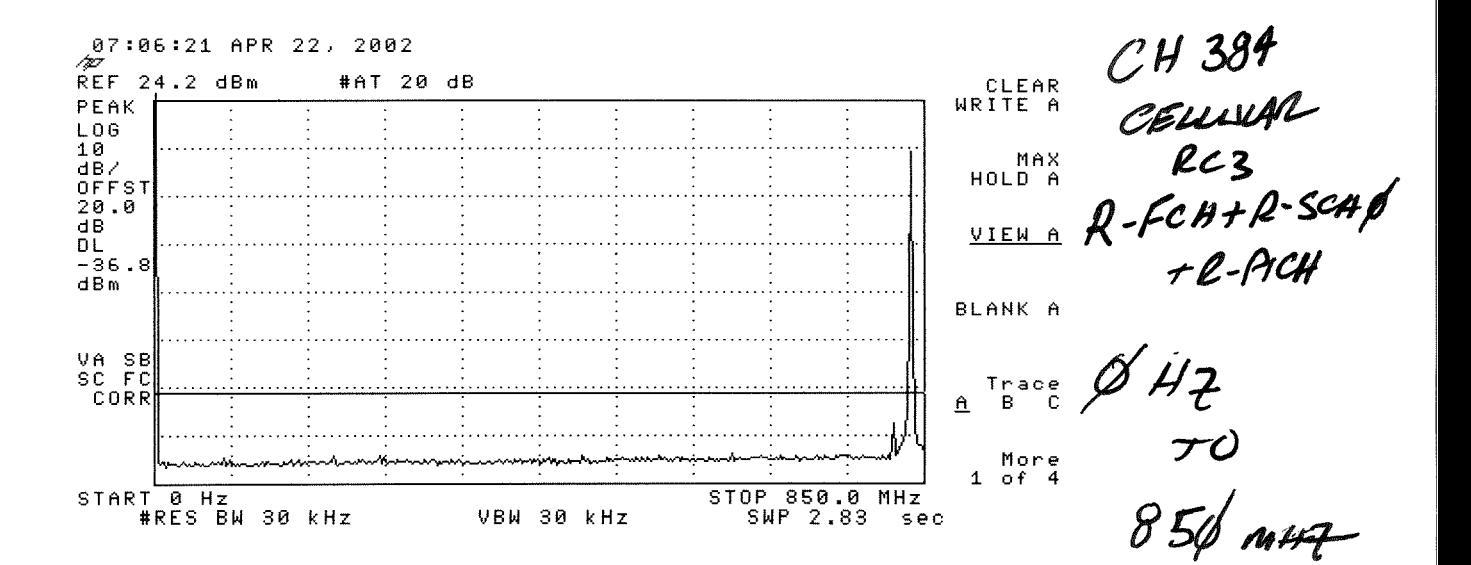

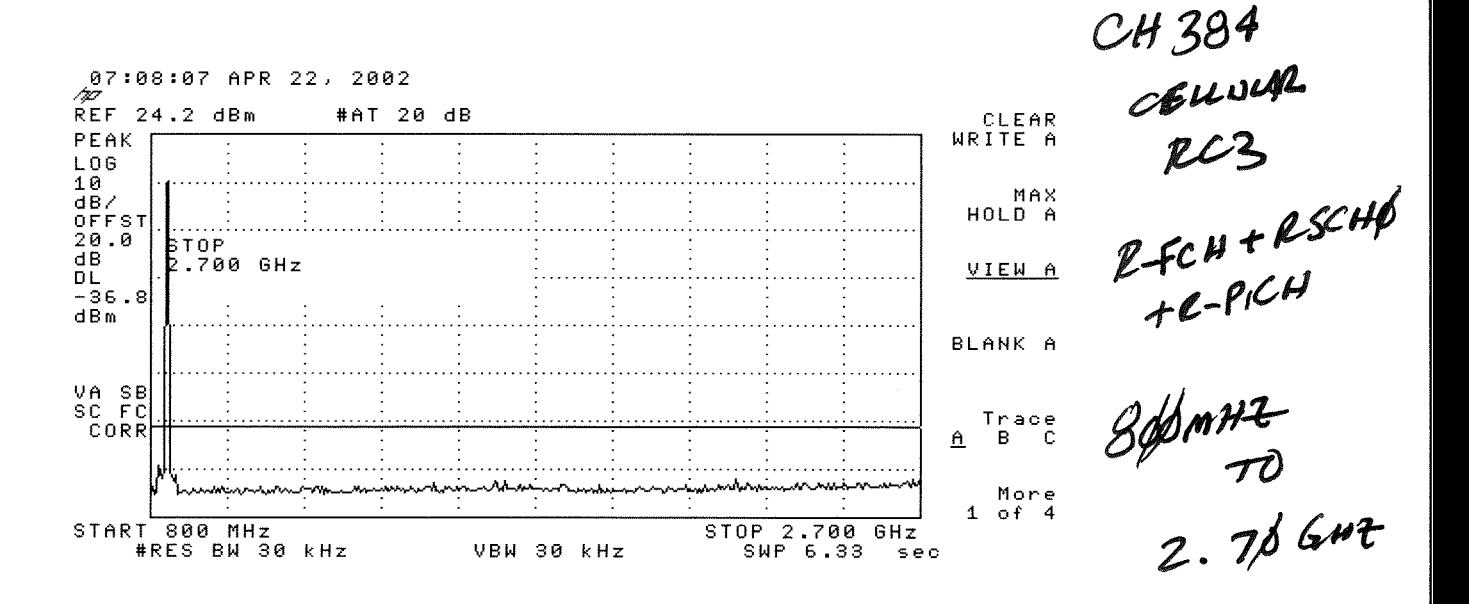

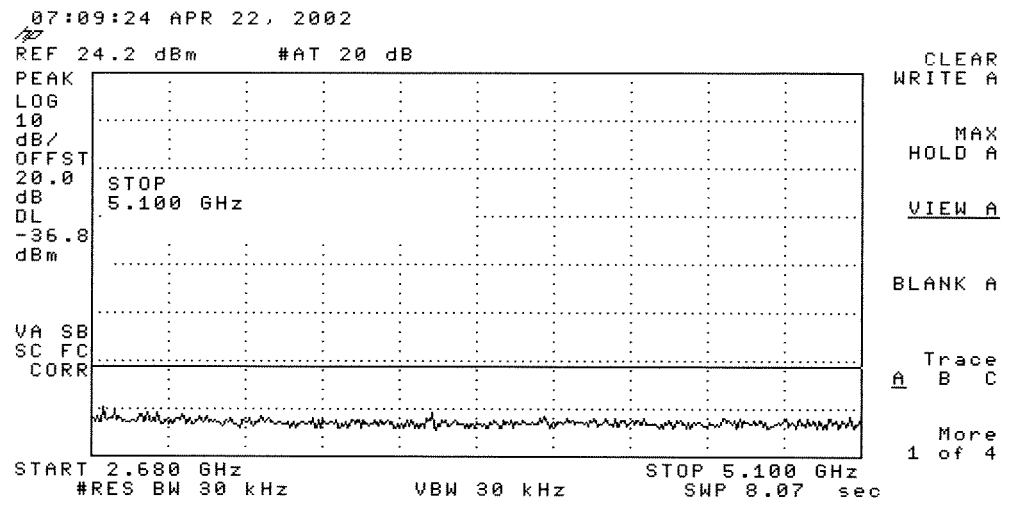

CH 384<br>CEULLAR<br>R-FCA+RECMP  $x$ -rch That<br>+2-Pict<br>2.68 GHZ<br>2.68 GHZ<br>5.10 GHZ

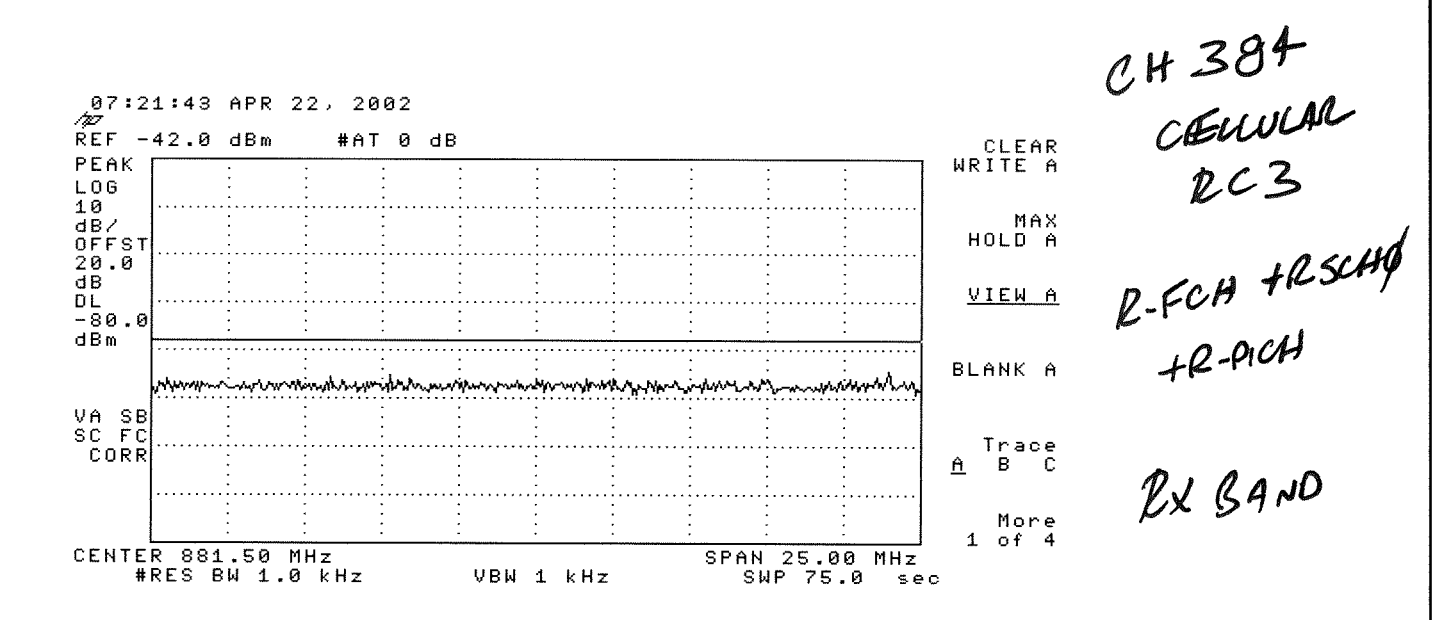

# **PCS Band**

## **Ch25**

The graphs of RC3 R-FCH Code Domain and RC3 R-FCH+R-SCH Code Domain are in the proceeding pages.

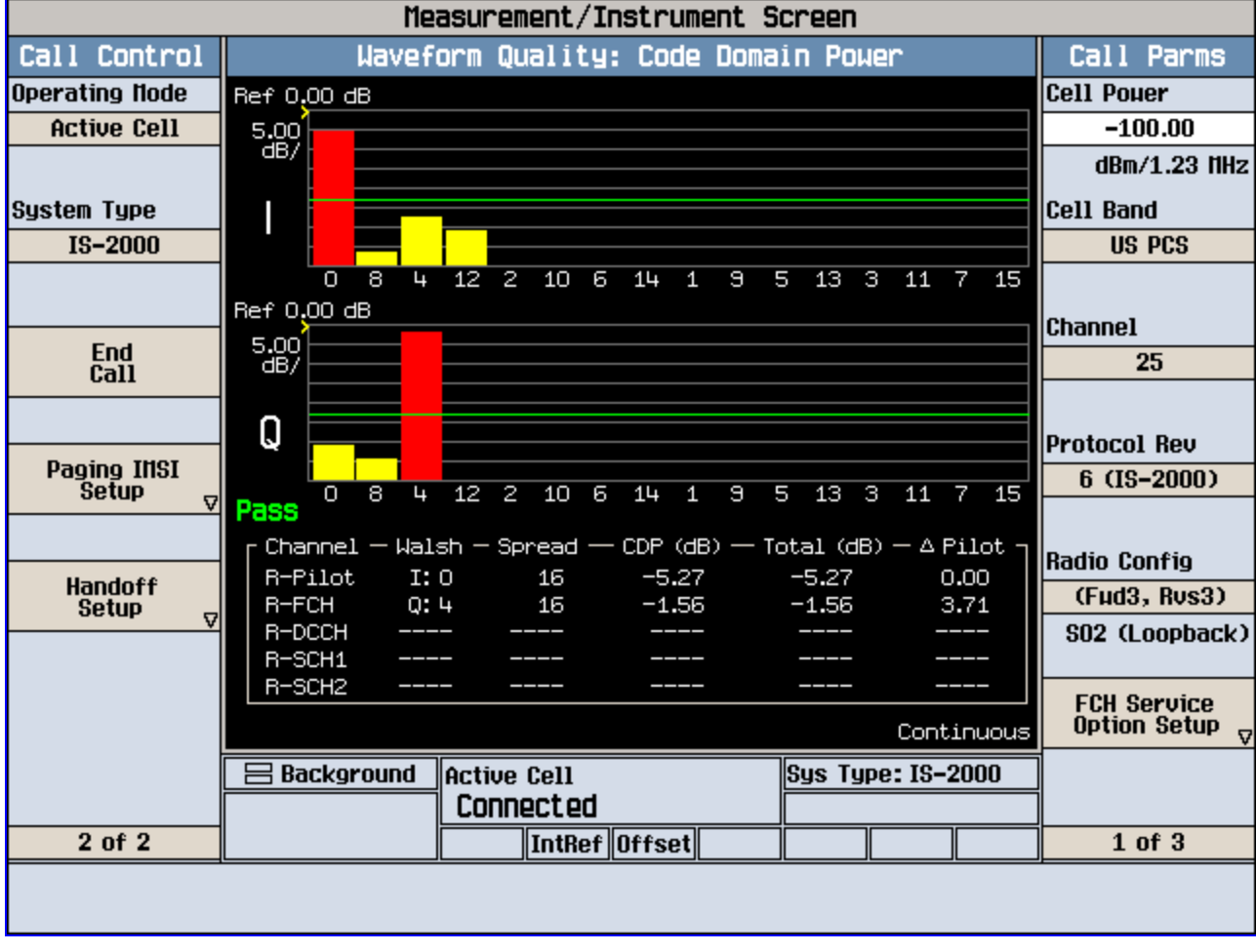

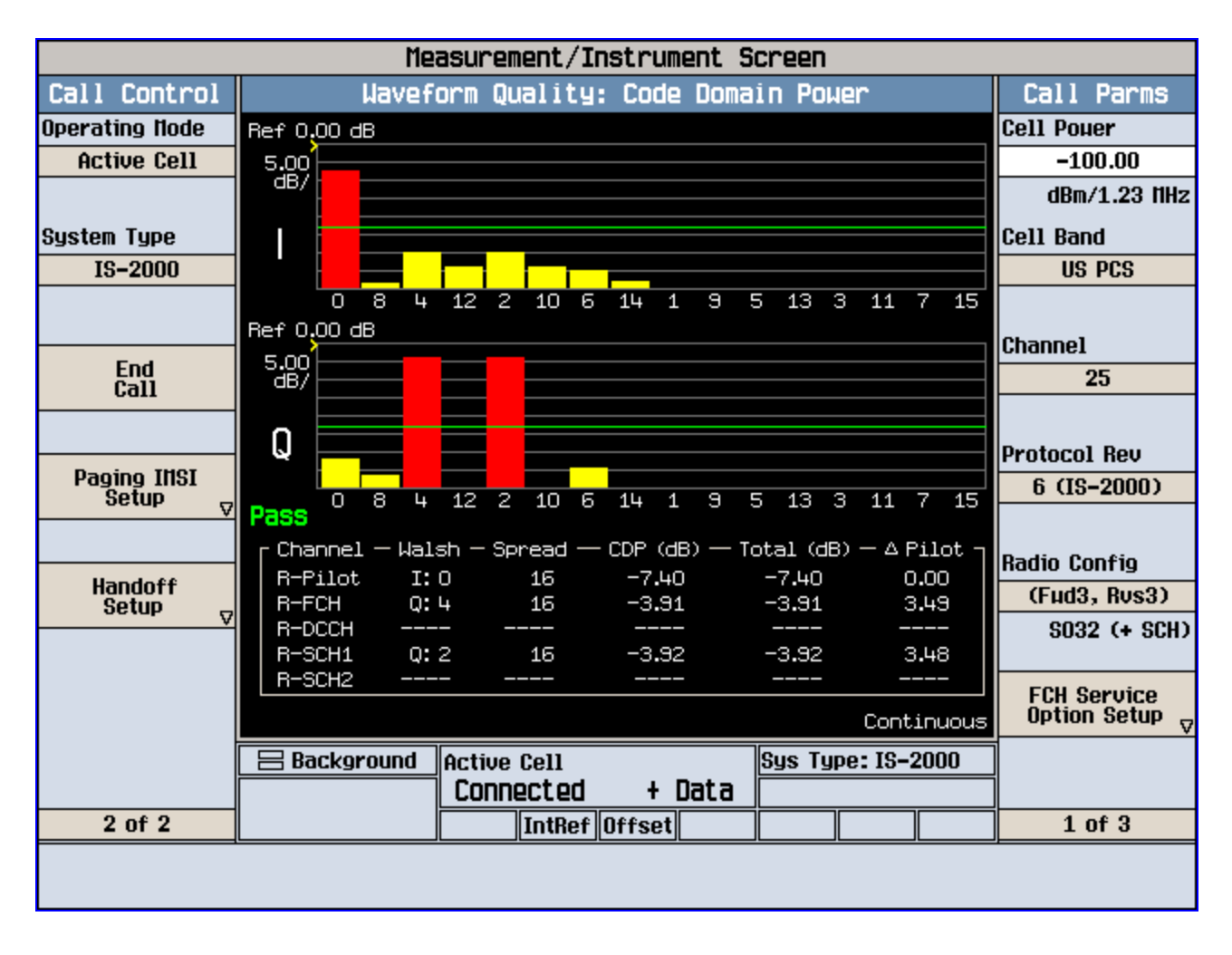

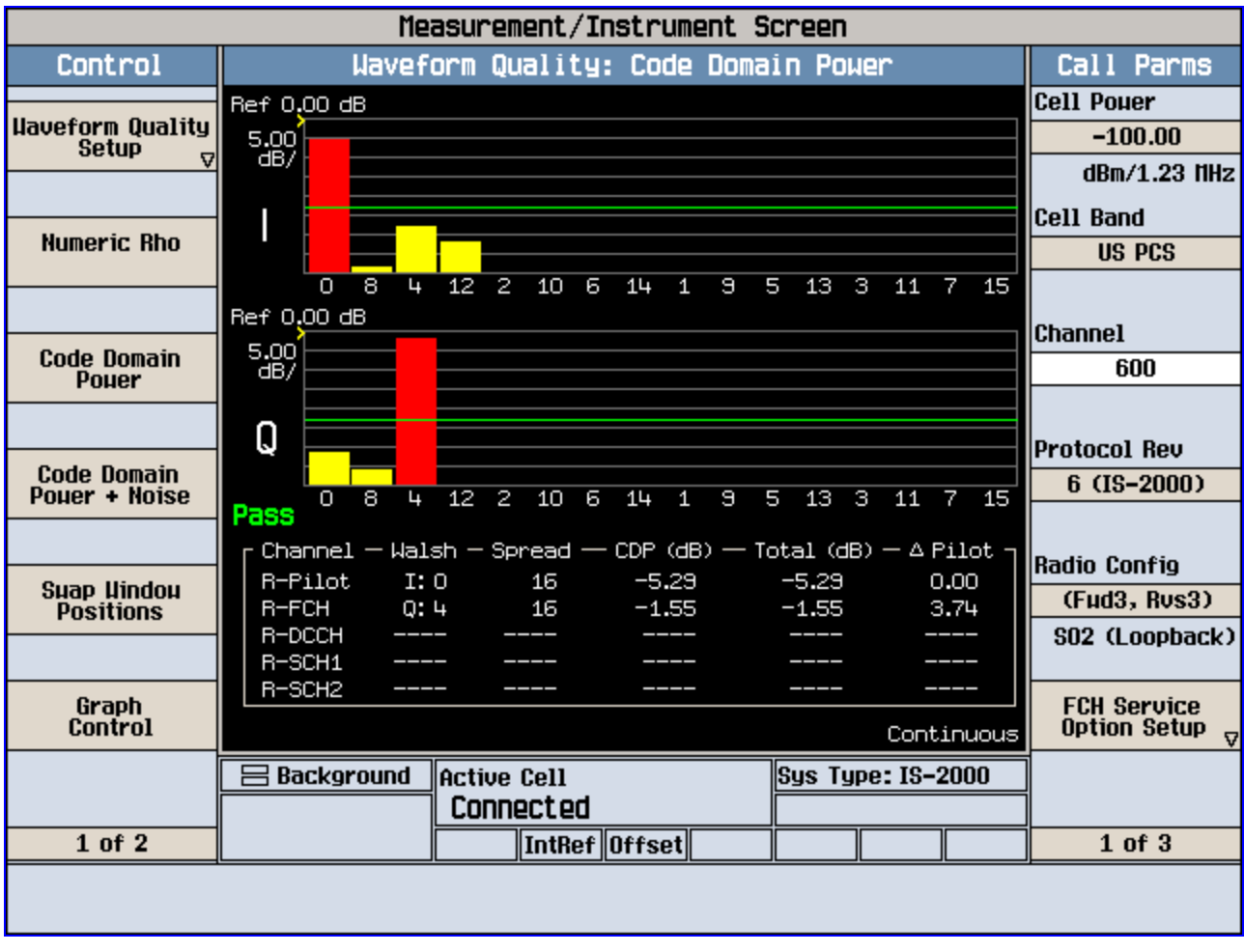

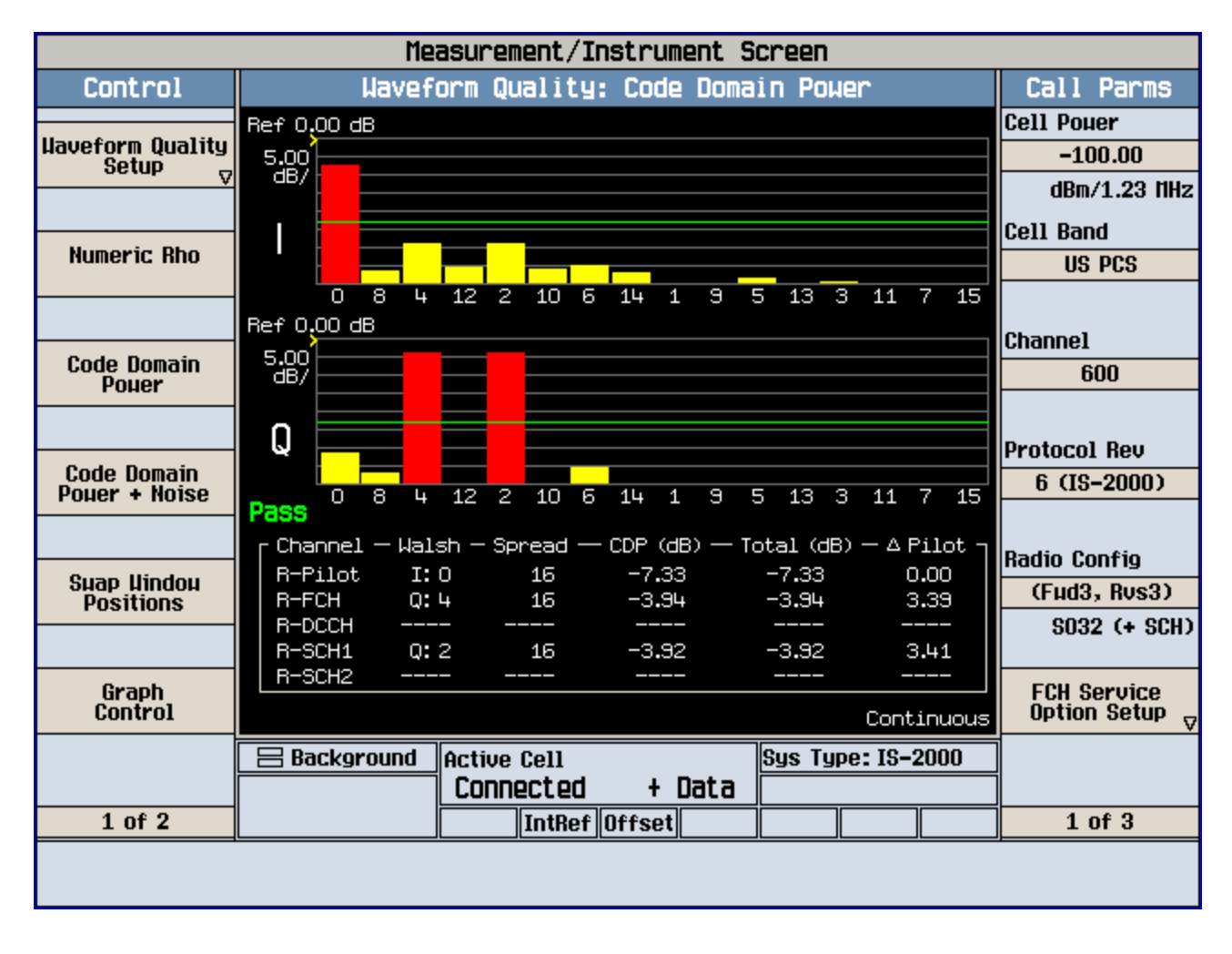

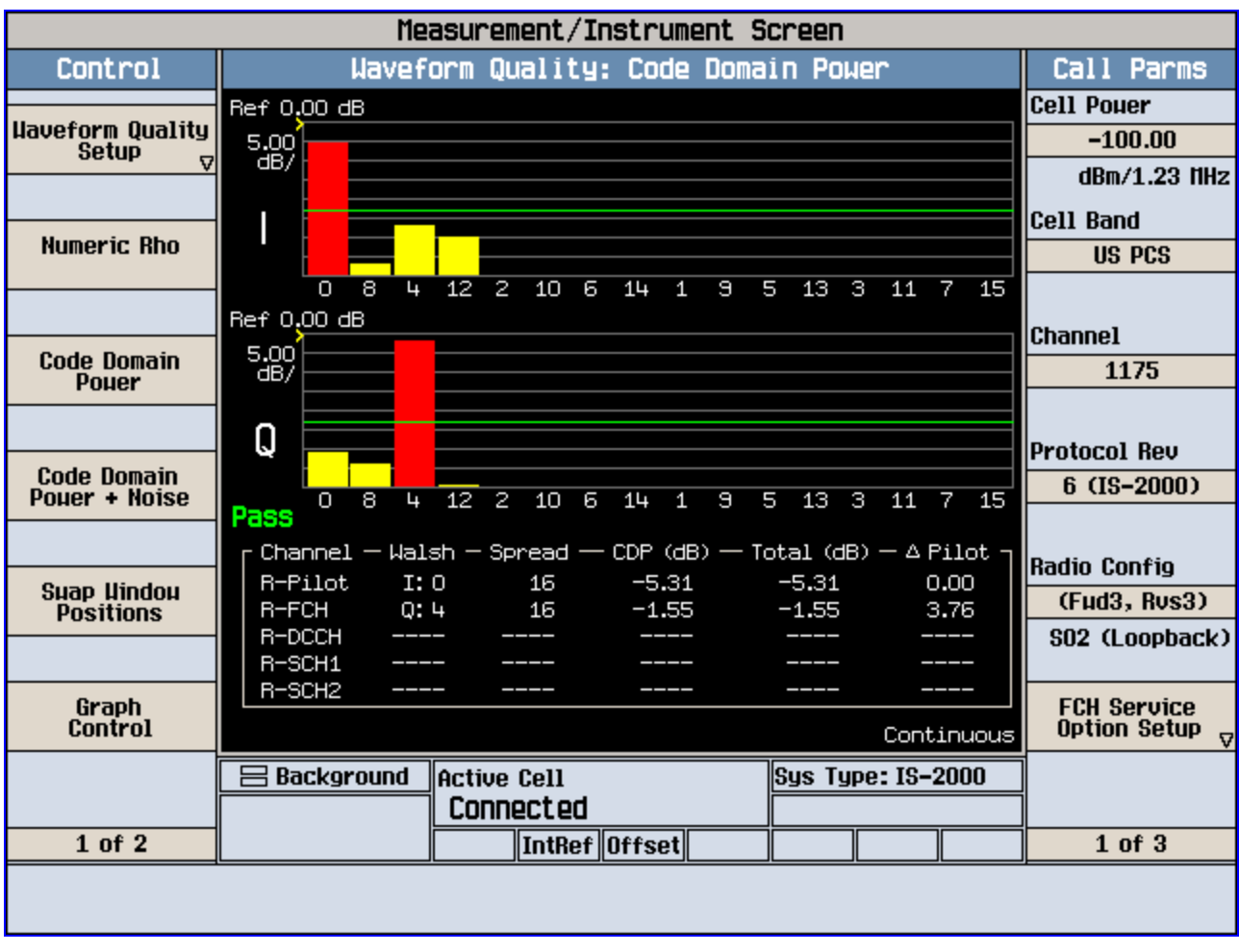

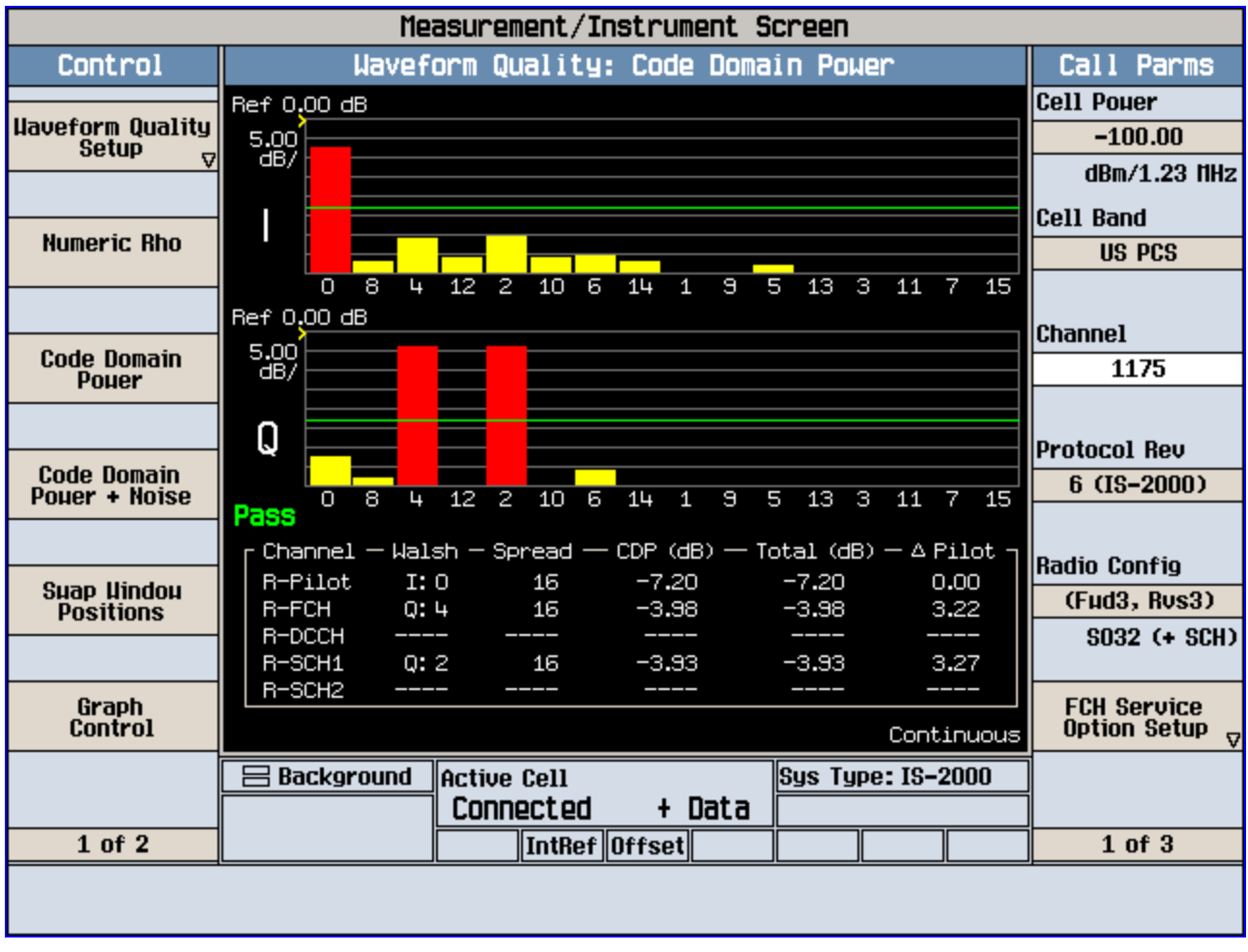

## RC3 R-FCH and RC3 R-FCH+R-SCH ACPR data

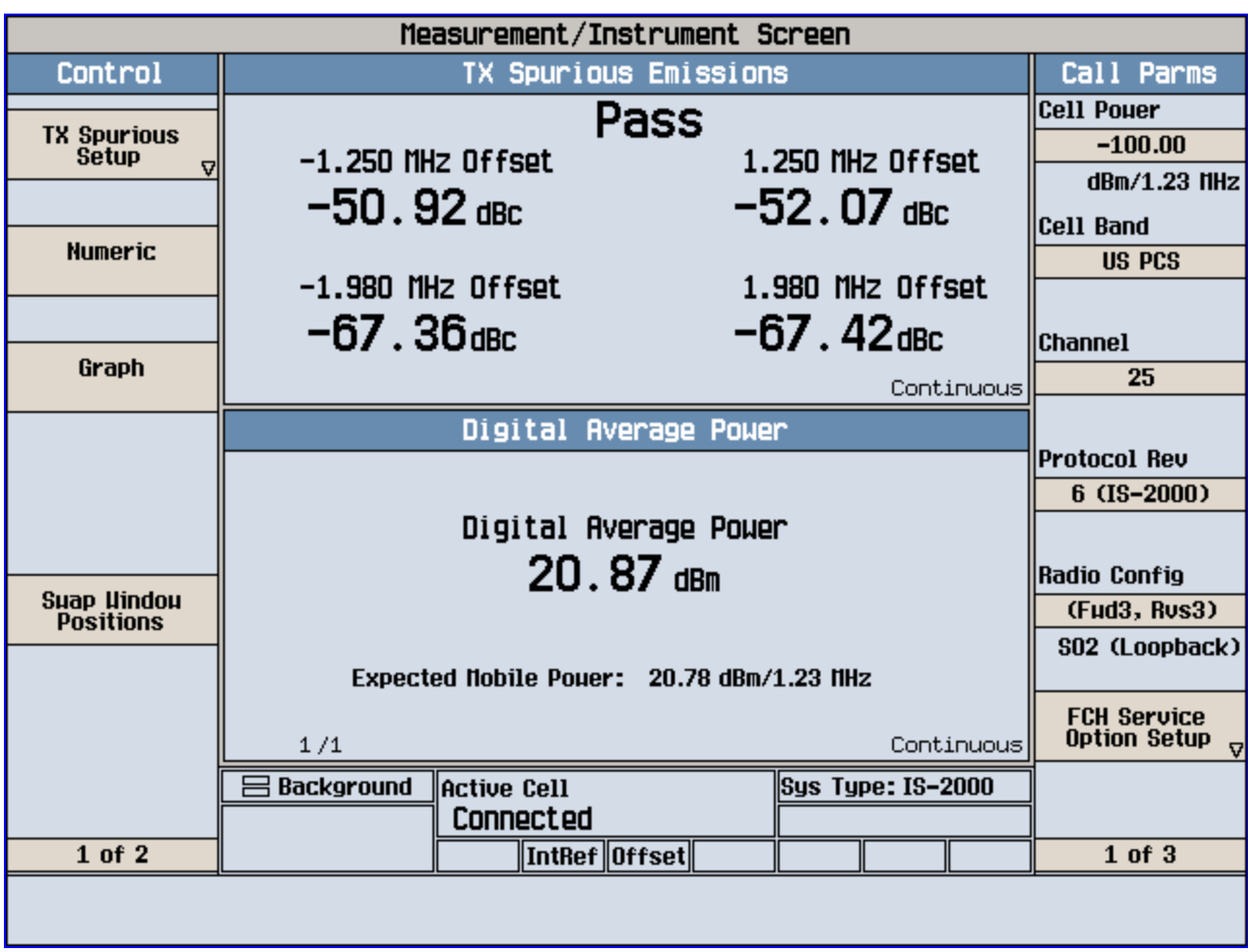

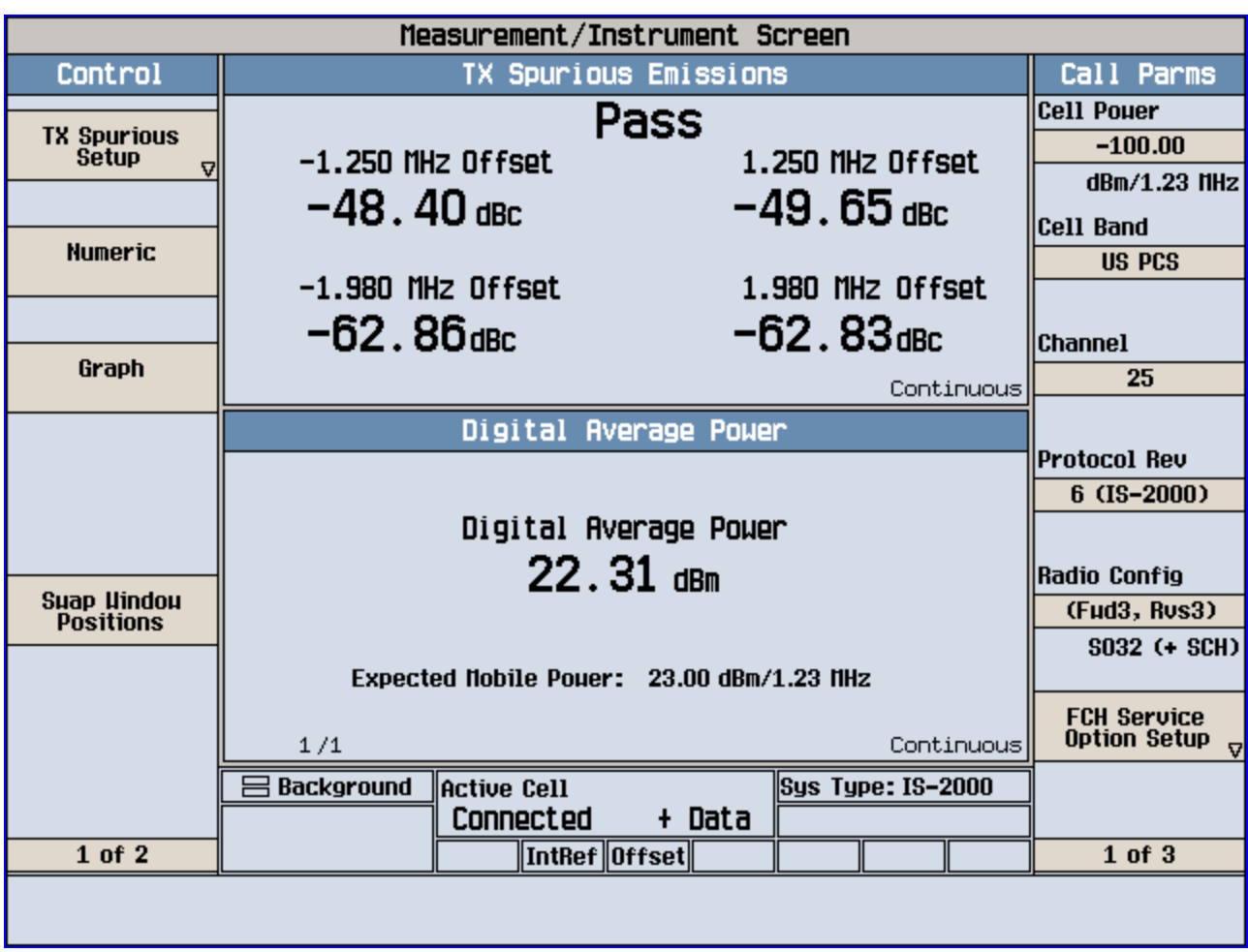

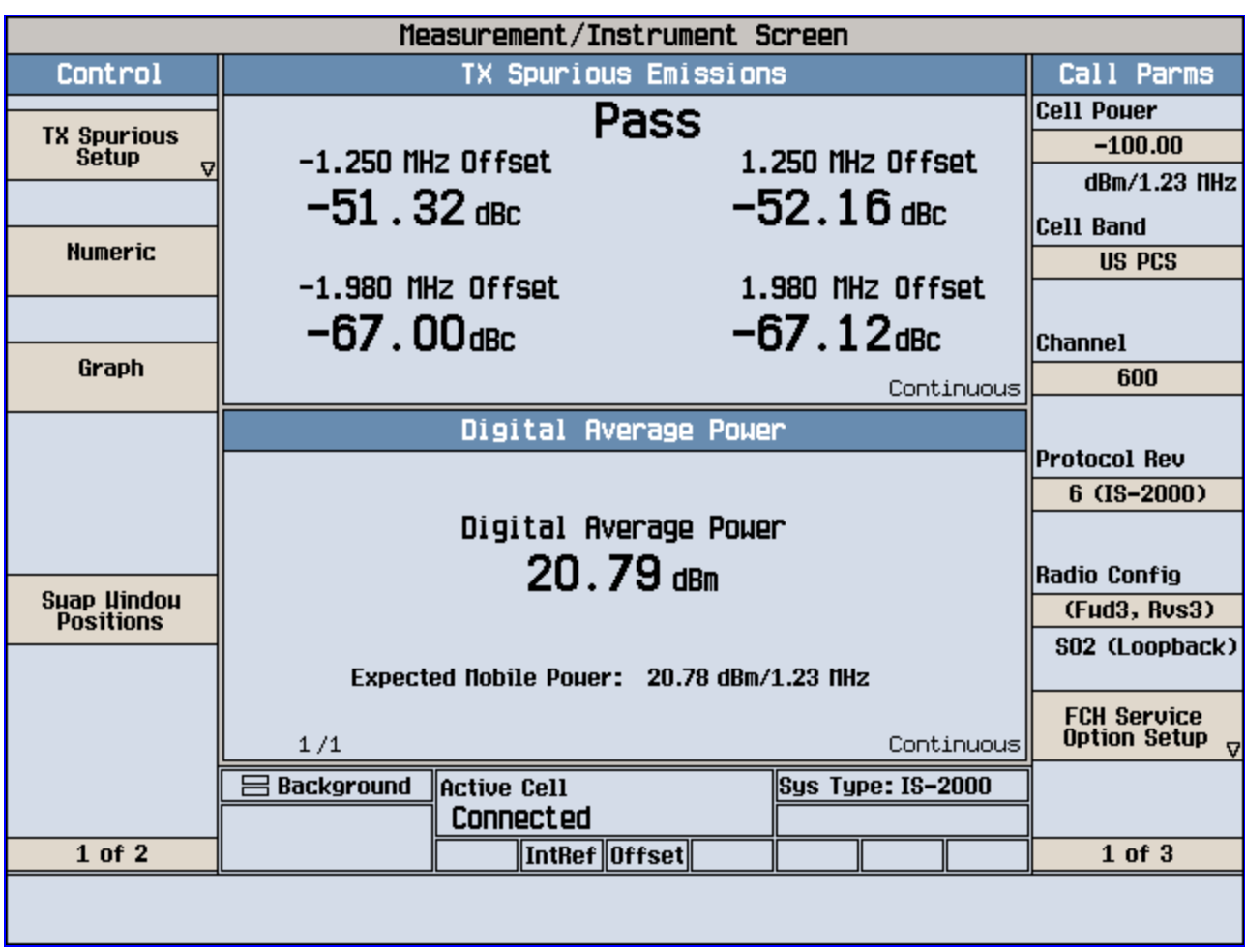

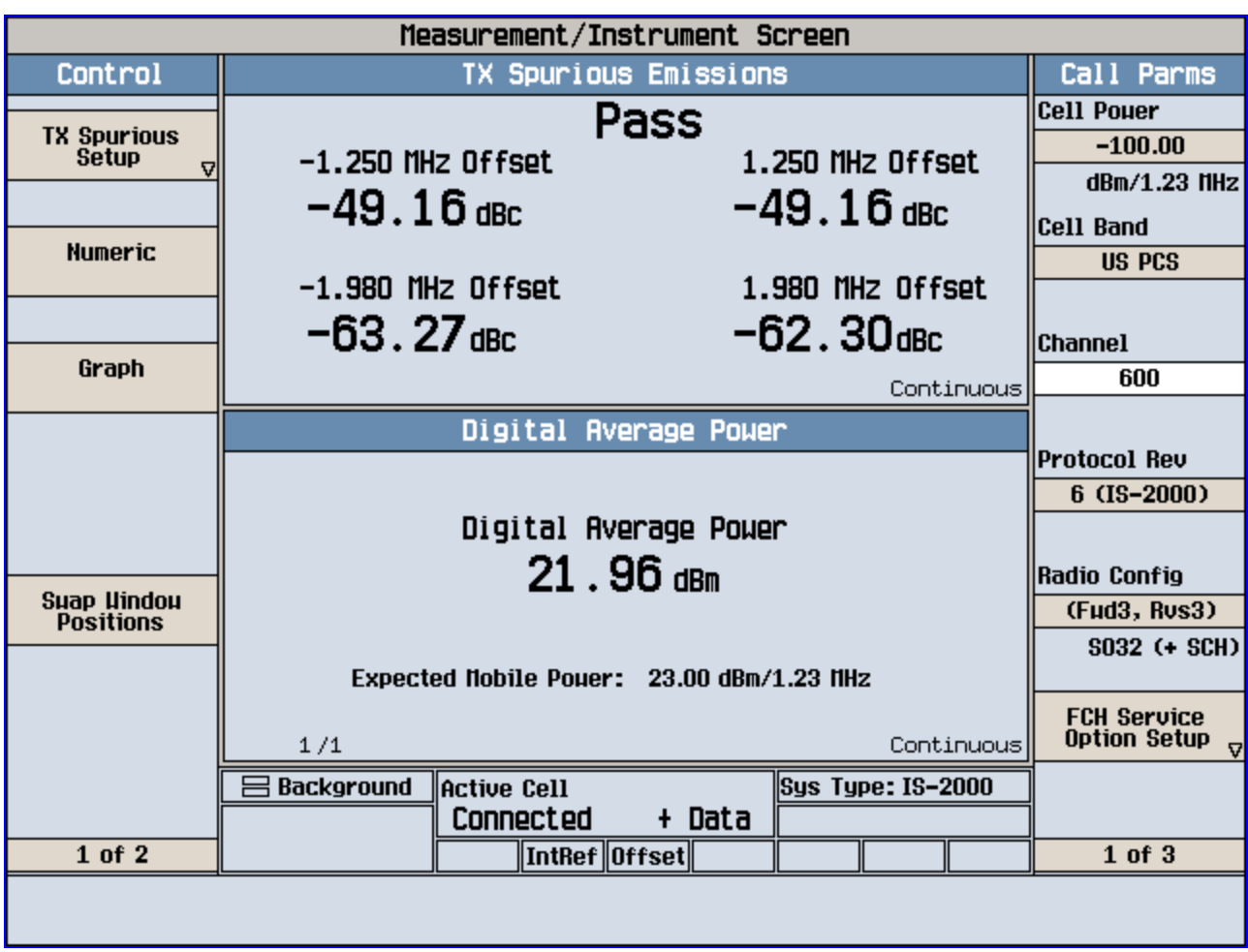

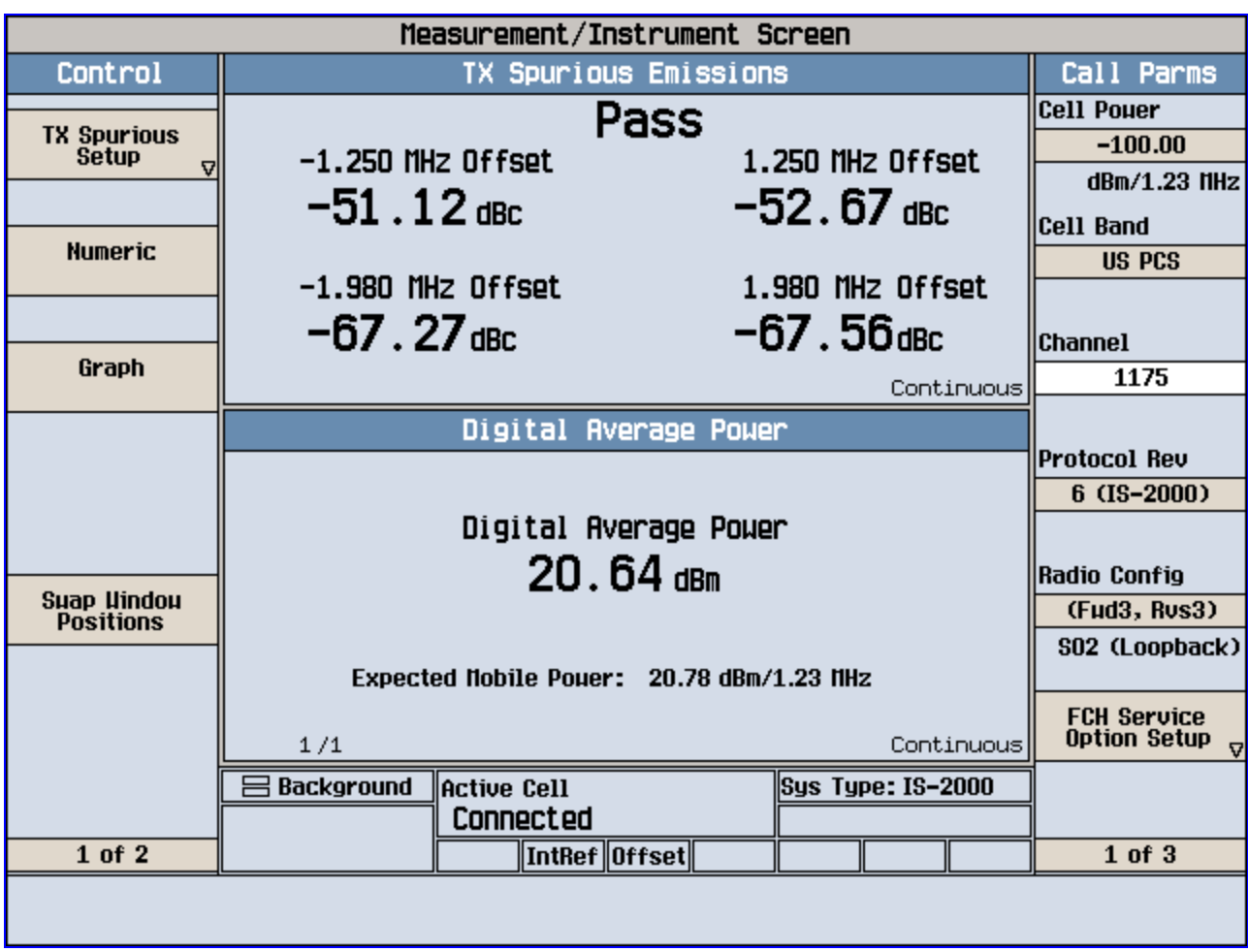

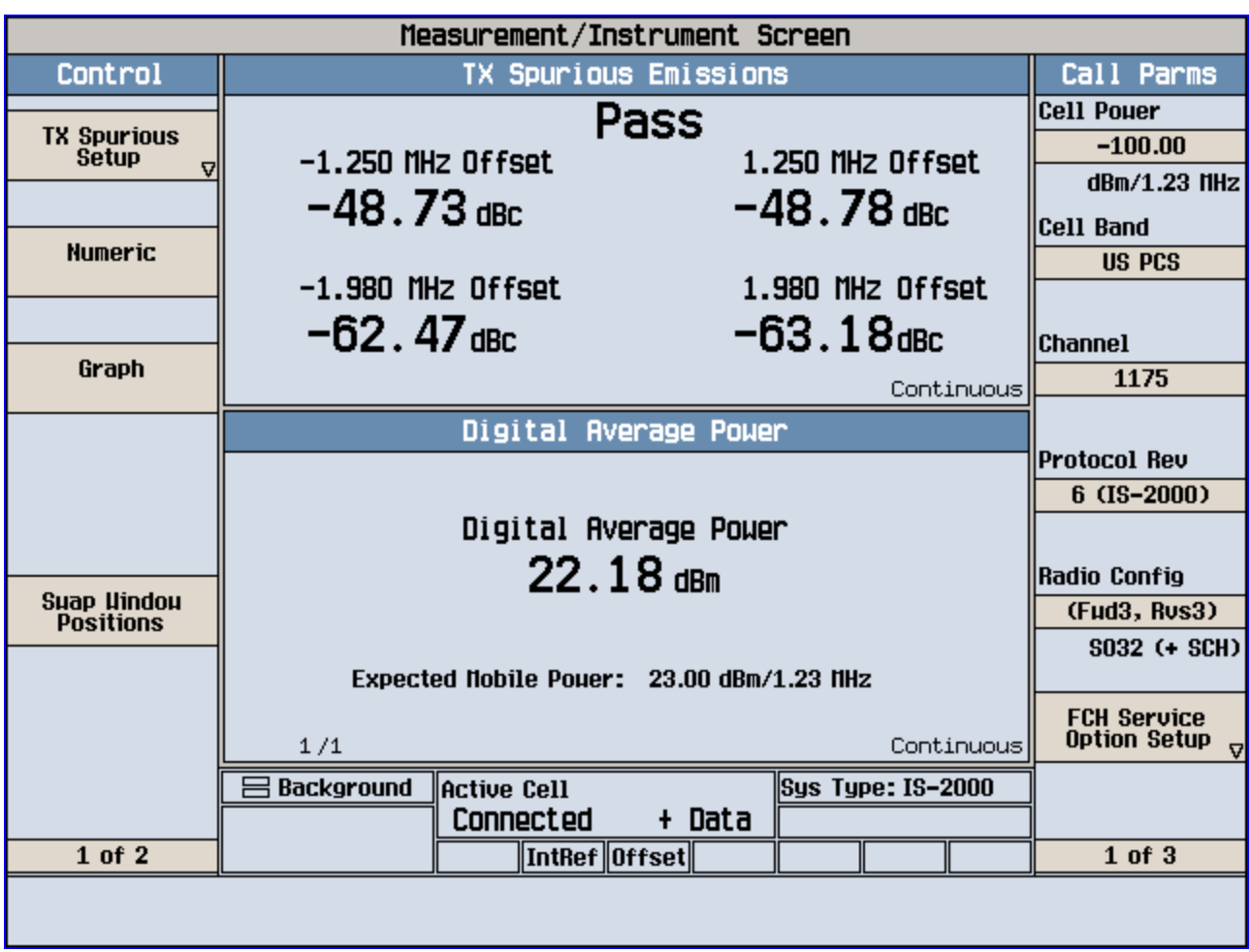

RC3 R-FCH and RC3 R-FCH+R-SCH Occupied Bandwidth

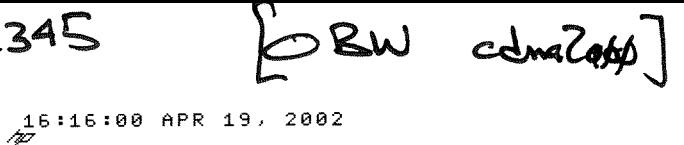

KWCOVF-2345

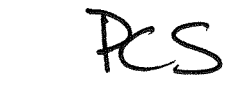

COMA

**REFERENCE** 

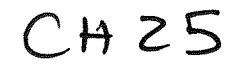

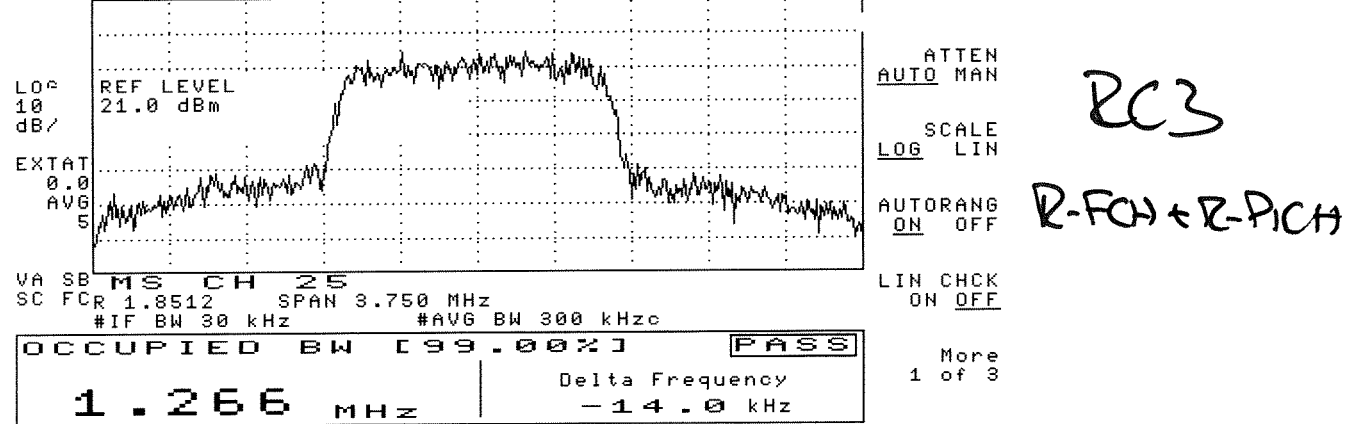

ACTV DET: SMPL

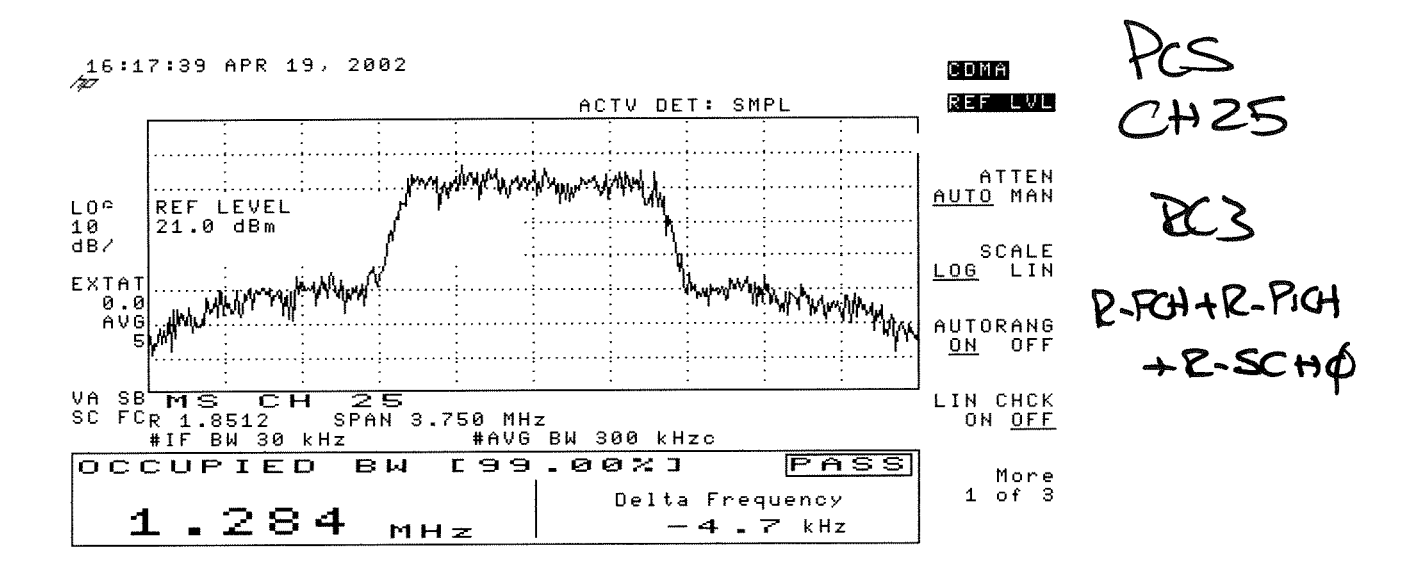

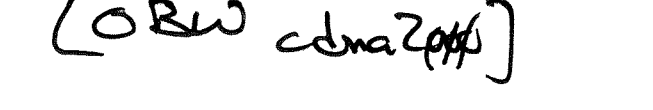

 $M H z$ 

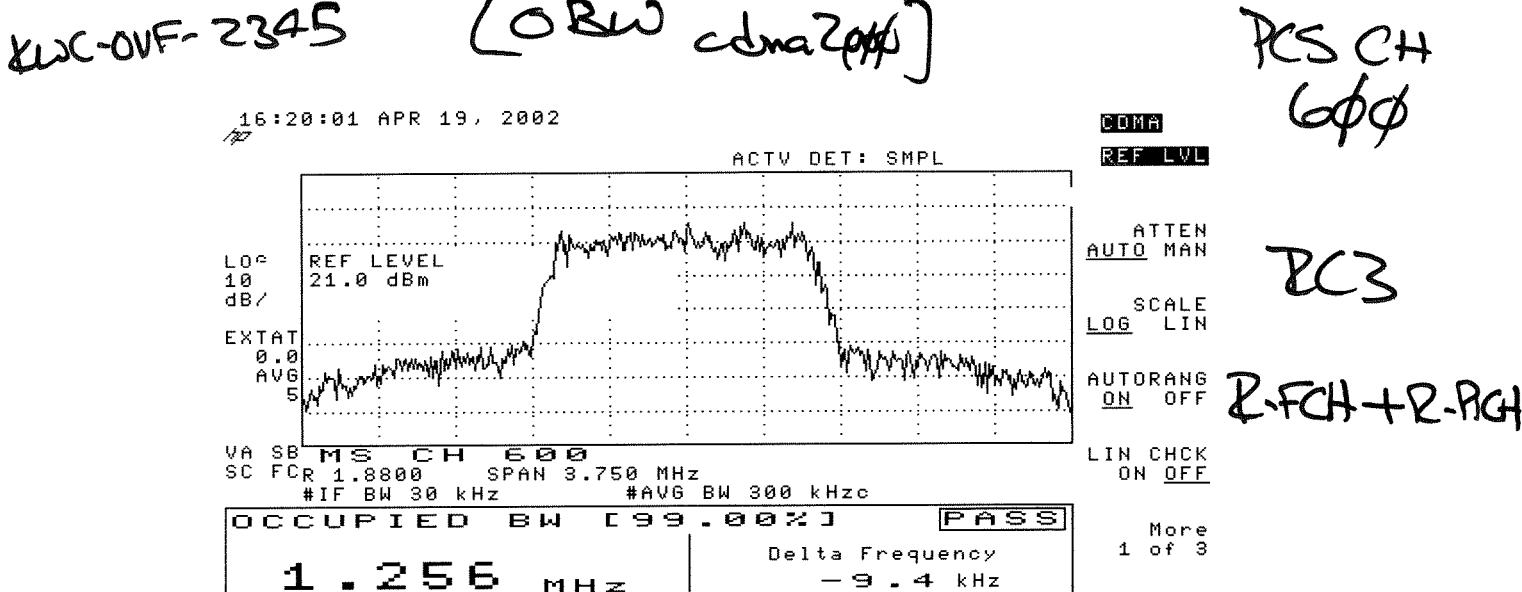

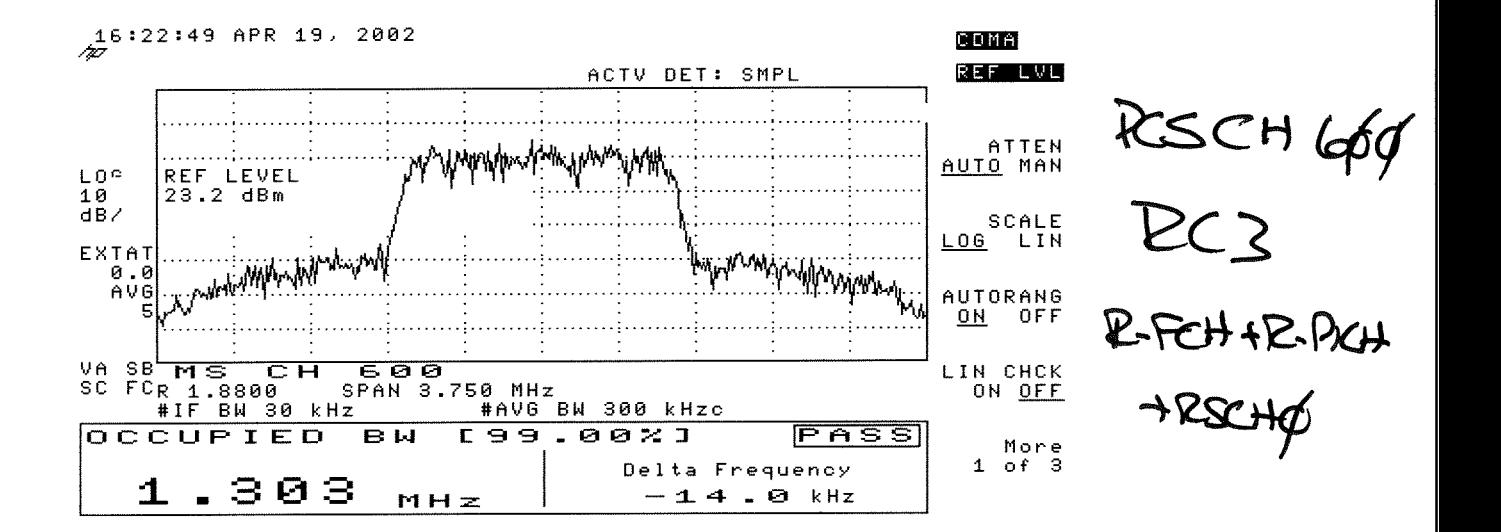

KIXOVF-2345 DBW com2000

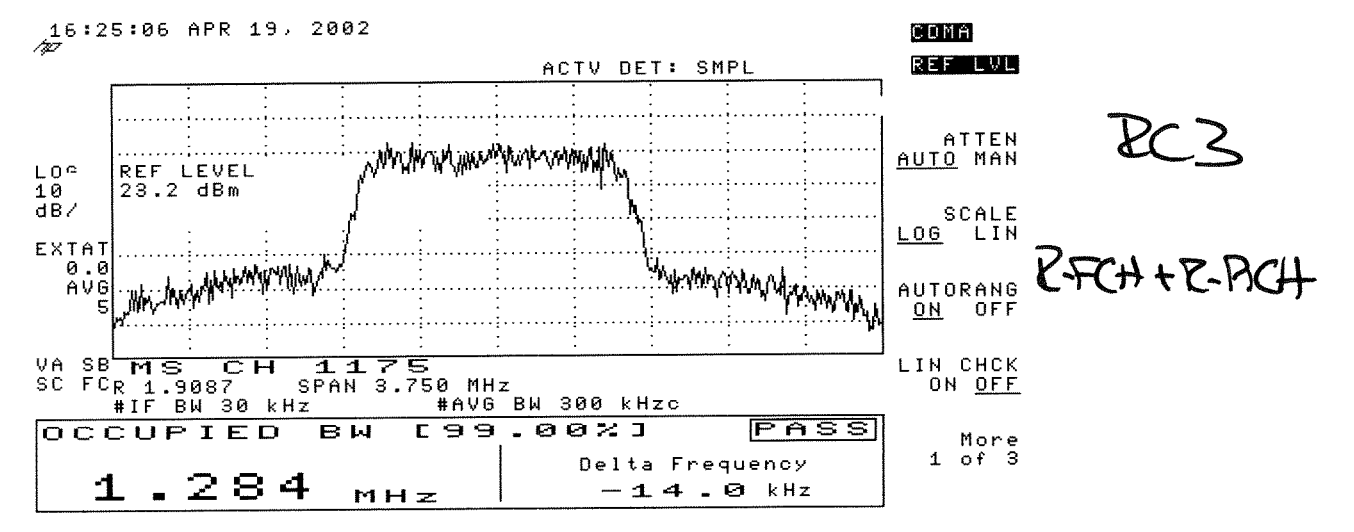

PCS CH IM5

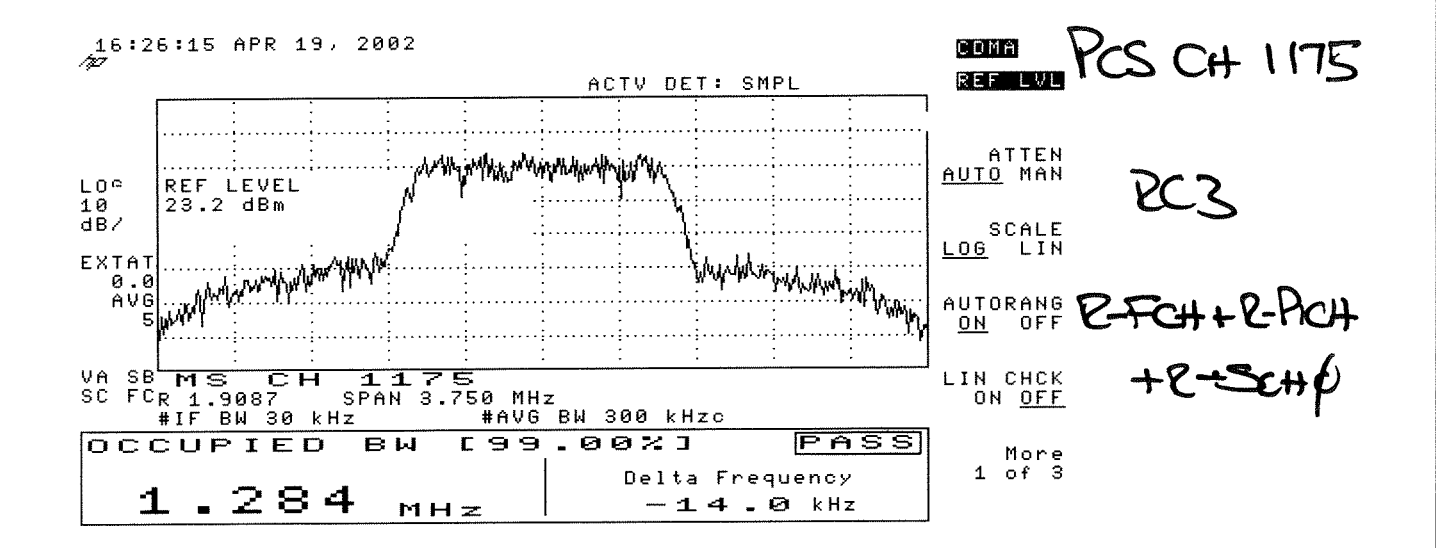

RC3 R-FCH and RC3 R-FCH+R-SCH Spurious Up to  $10^{th}$  Harrnonics

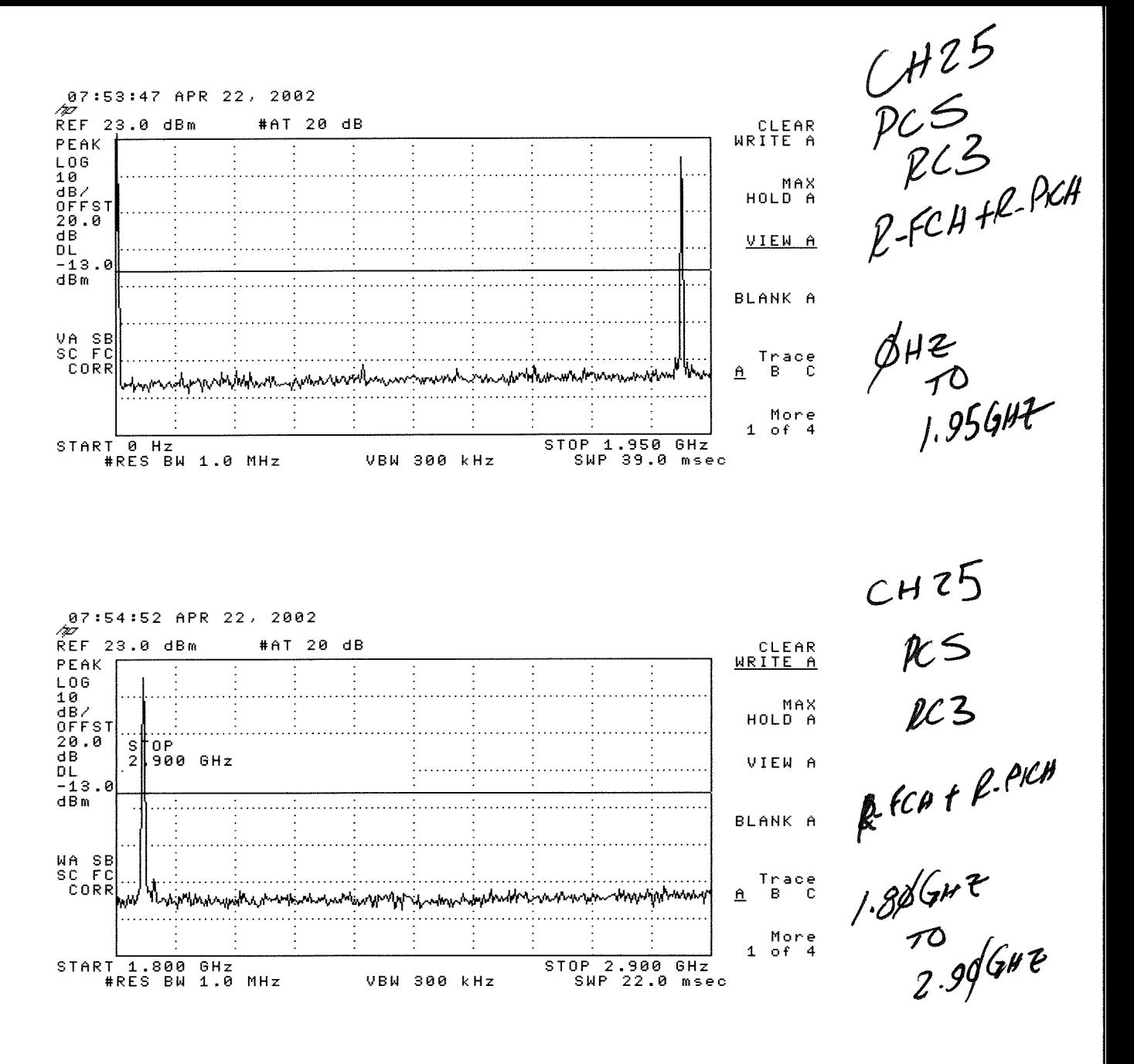

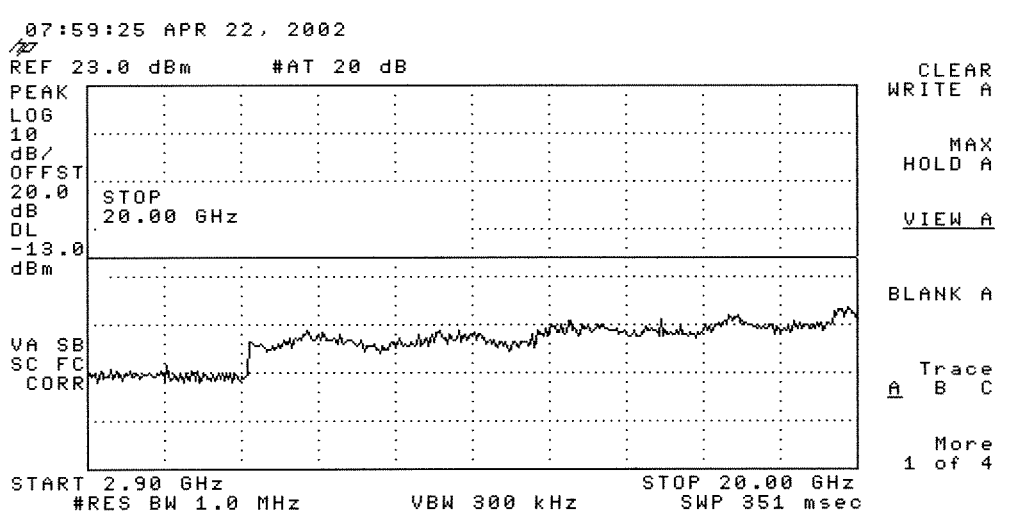

CH25<br>PC5<br>PC3  $2.96$ <br>2.906HZ<br>2.906HZ<br>20.064

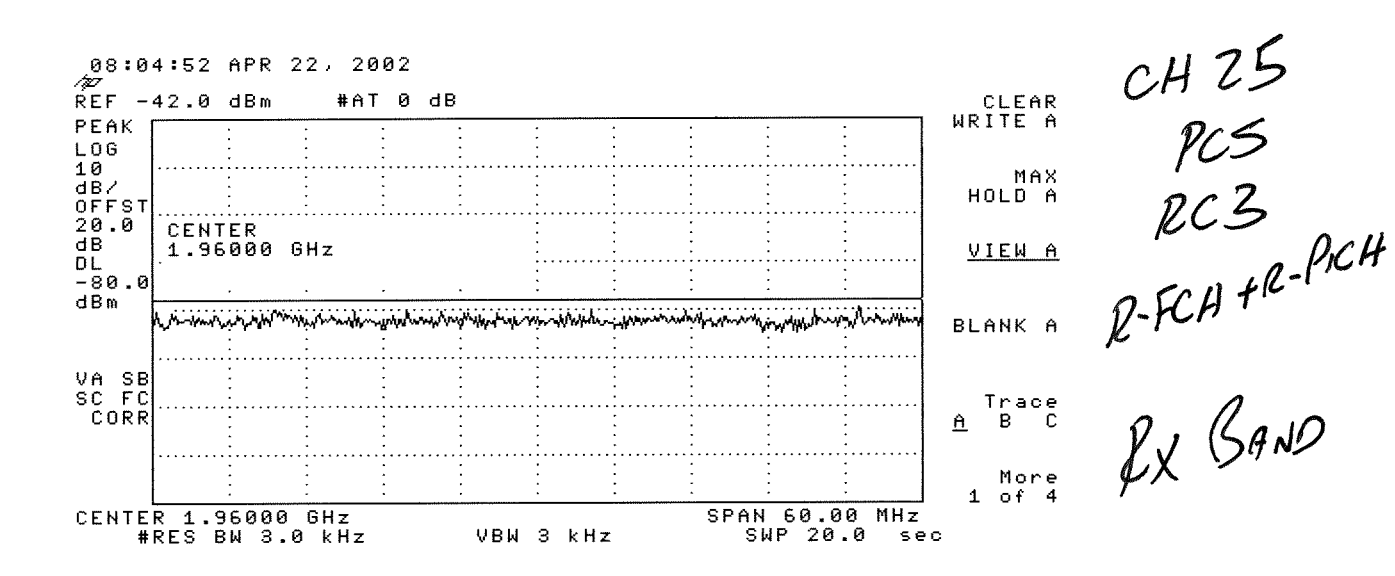

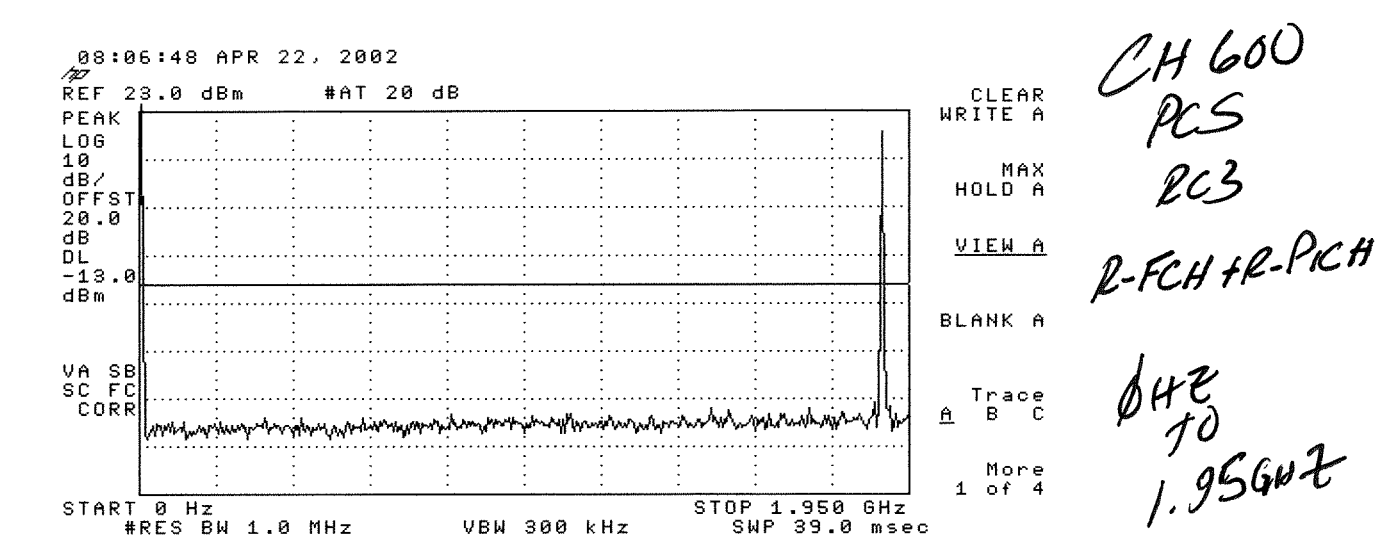

08:07:21 APR 22, 2002 /zi  $REF$  23.0 dBm #AT 20 dB CLEAR<br>NRITE A PEAK L06  $\overline{10}$ 10<br>dB/<br>OFFST MAX HOLD A  $20.0$ STOP<br>2.900 GHz  $\mathbf d\,\mathbf B$ VIEW A  $0L$  -13.0  $d\overline{B}$  m  $\ddot{\phantom{a}}$ BLANK A VA SB<br>SC FC<br>CORR  $\begin{array}{cc}\n\text{Trace} \\
\text{B} & \text{C}\n\end{array}$ nymyy Myyuni myymerhanulihindran  $\underline{\mathbf{a}}$ wanye manazarta ya manazarta ya manazarta ya ma More  $1$  of 4 STOP 2.900 GHZ<br>SWP 22.0 msec START 1.800 GHz<br>#RES BW 1.0 MHz **VBW 300 kHz** 

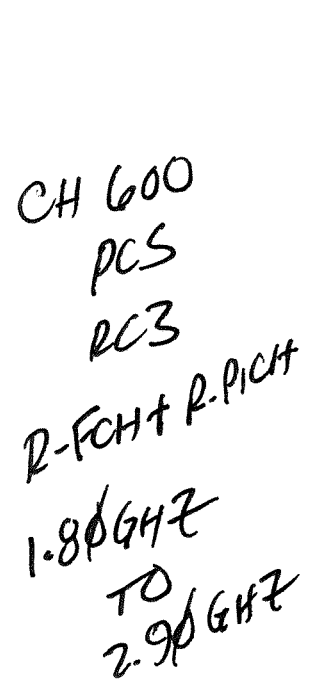

 $dH_{f0}$ 

 $1.95647$ 

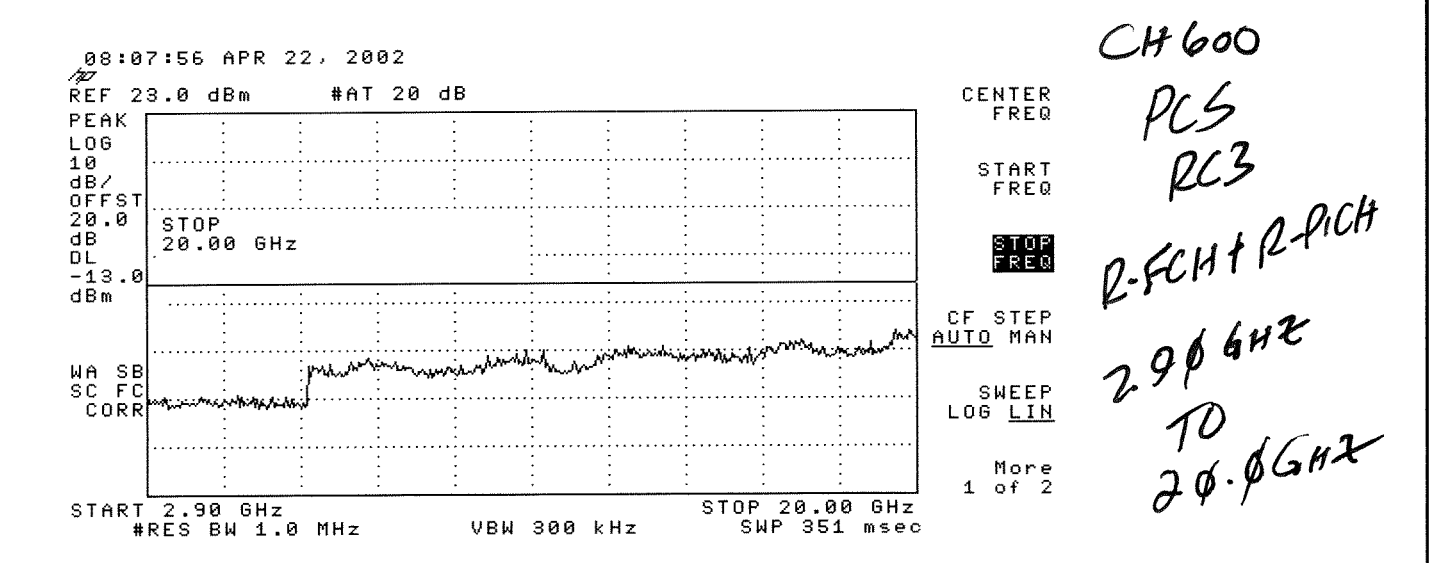

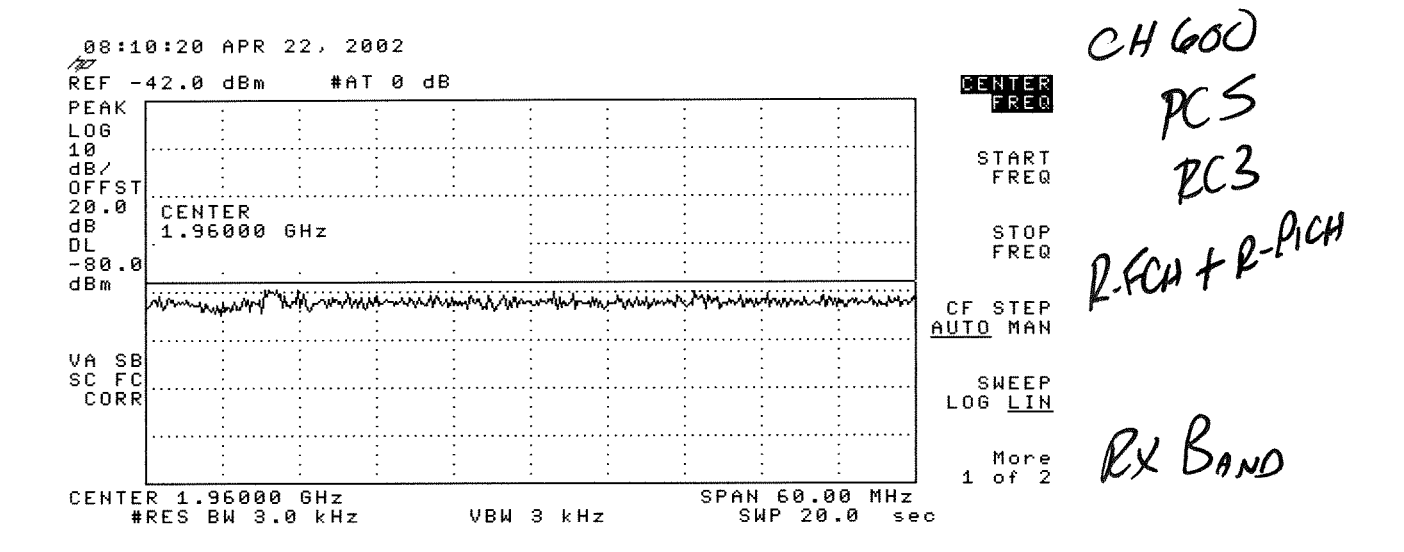

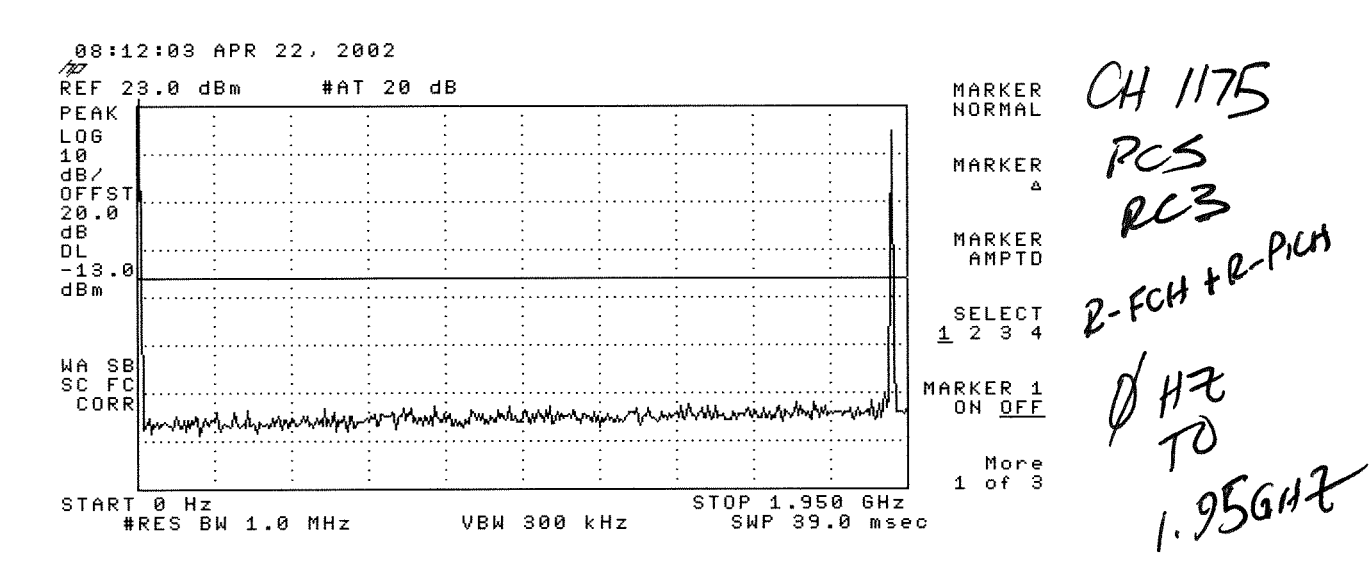

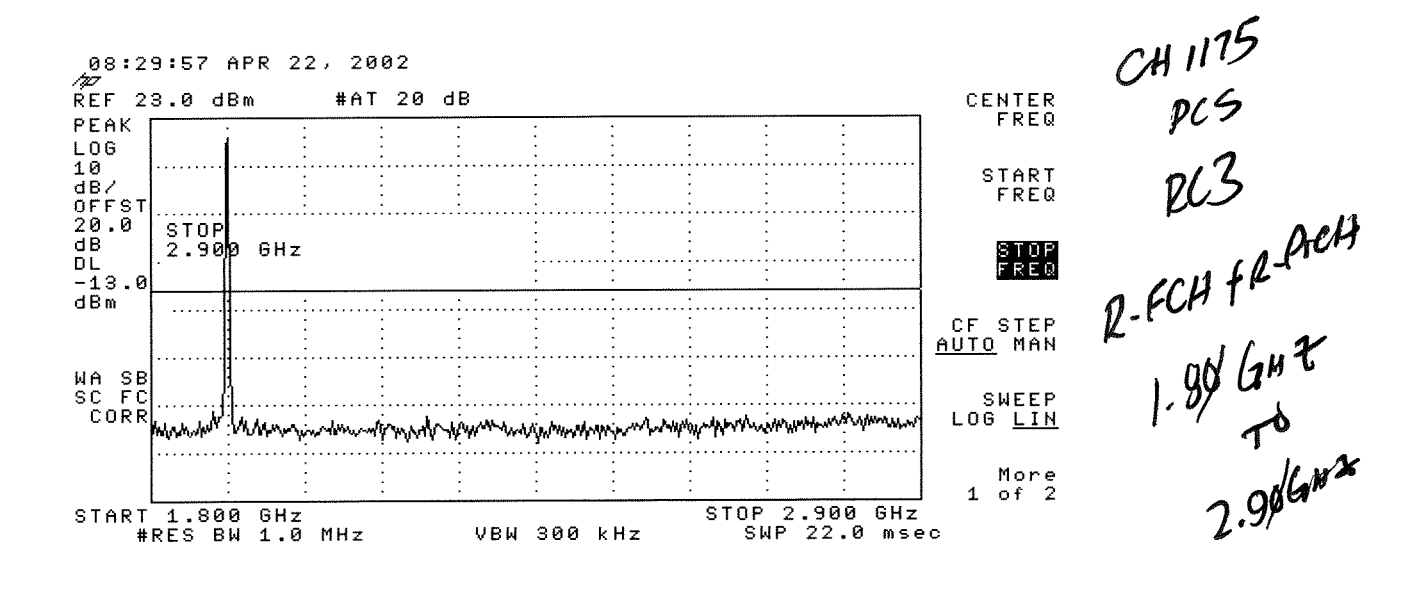

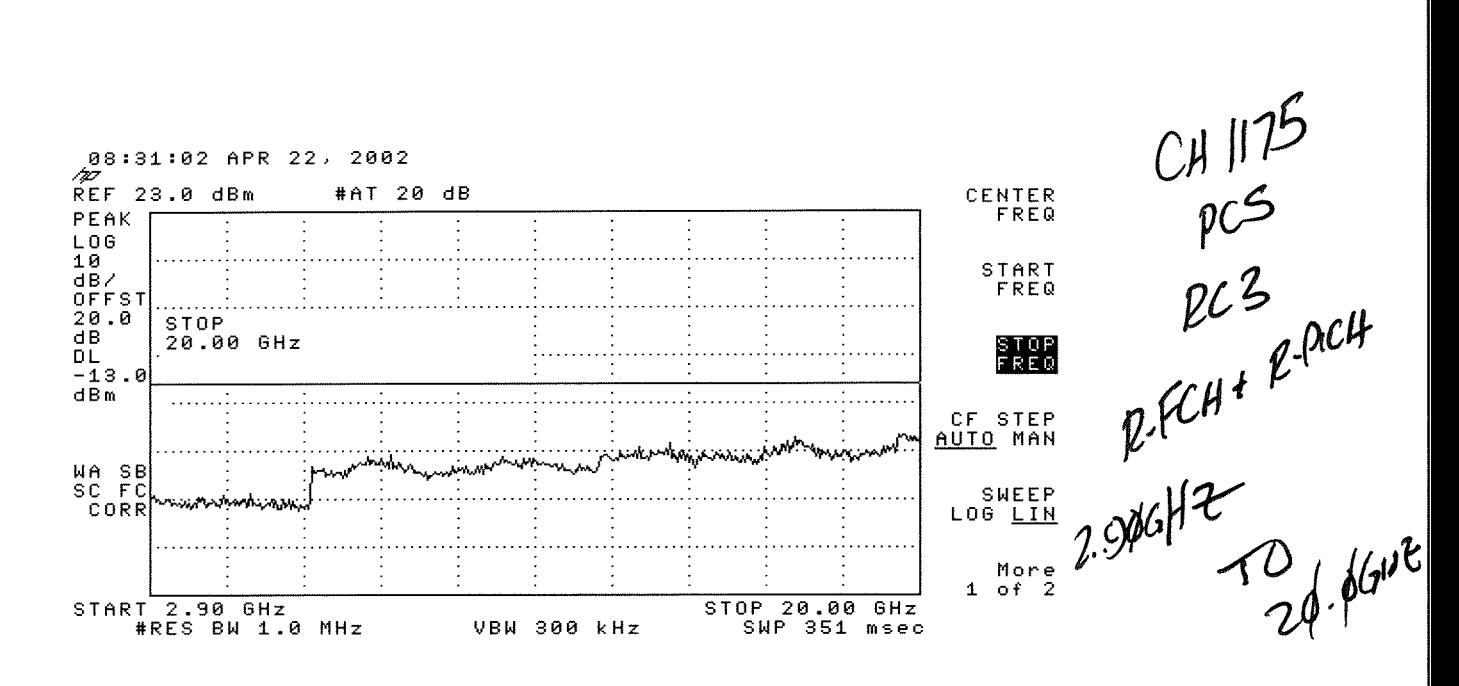

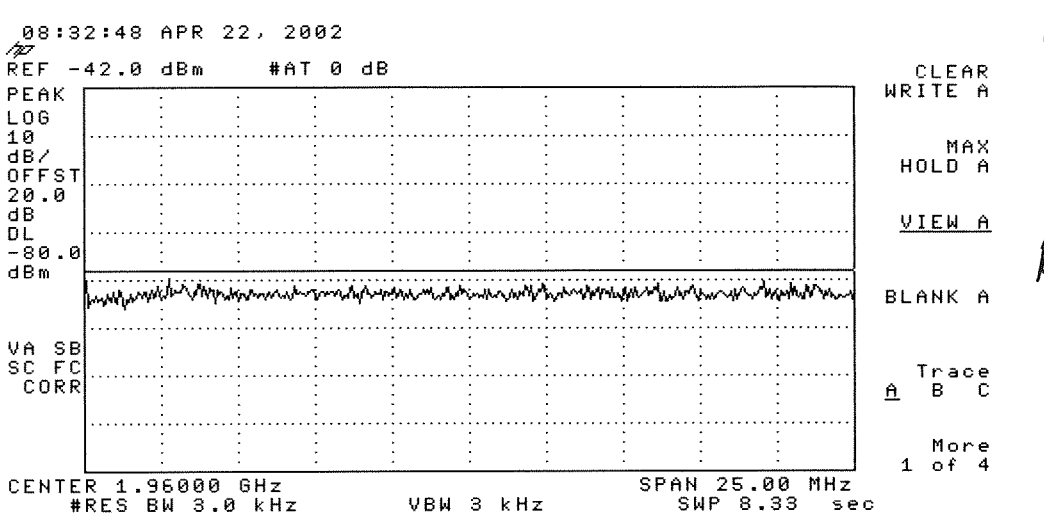

CH 1175  $rac{1}{\sqrt{2}}$ <br> $\frac{1}{2}$  $R$ -FCH +R-PICH

 $\n *Q*4.40$ 

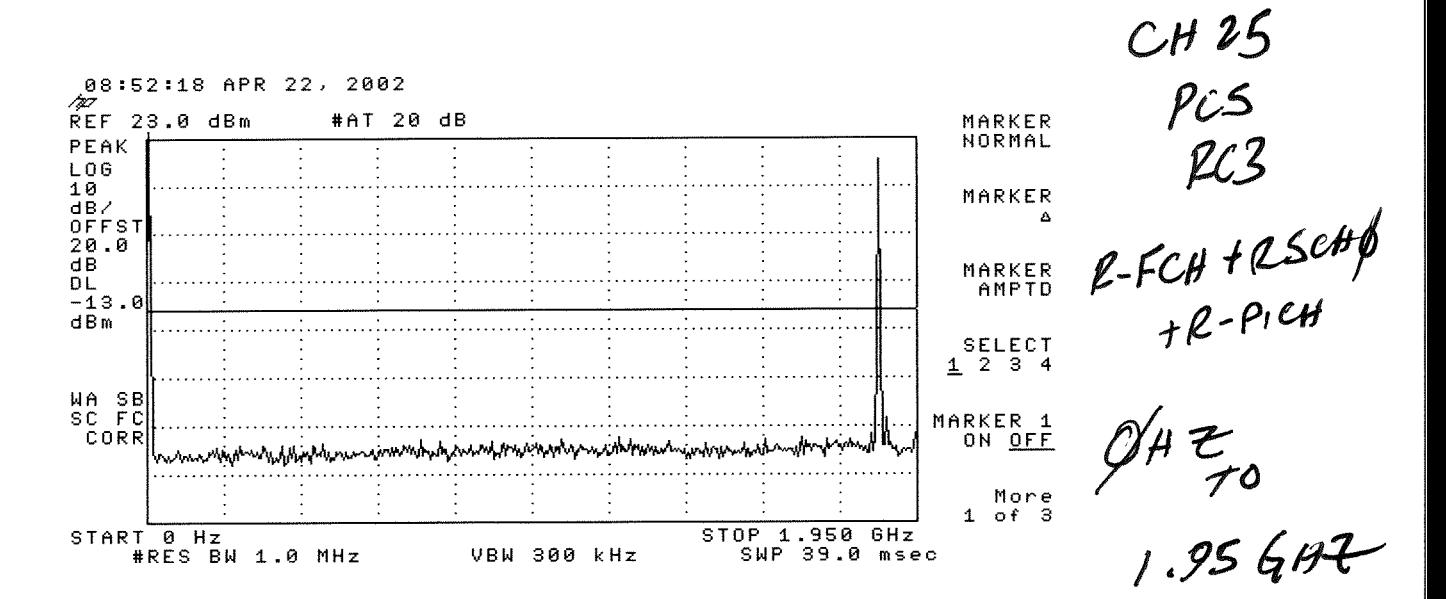

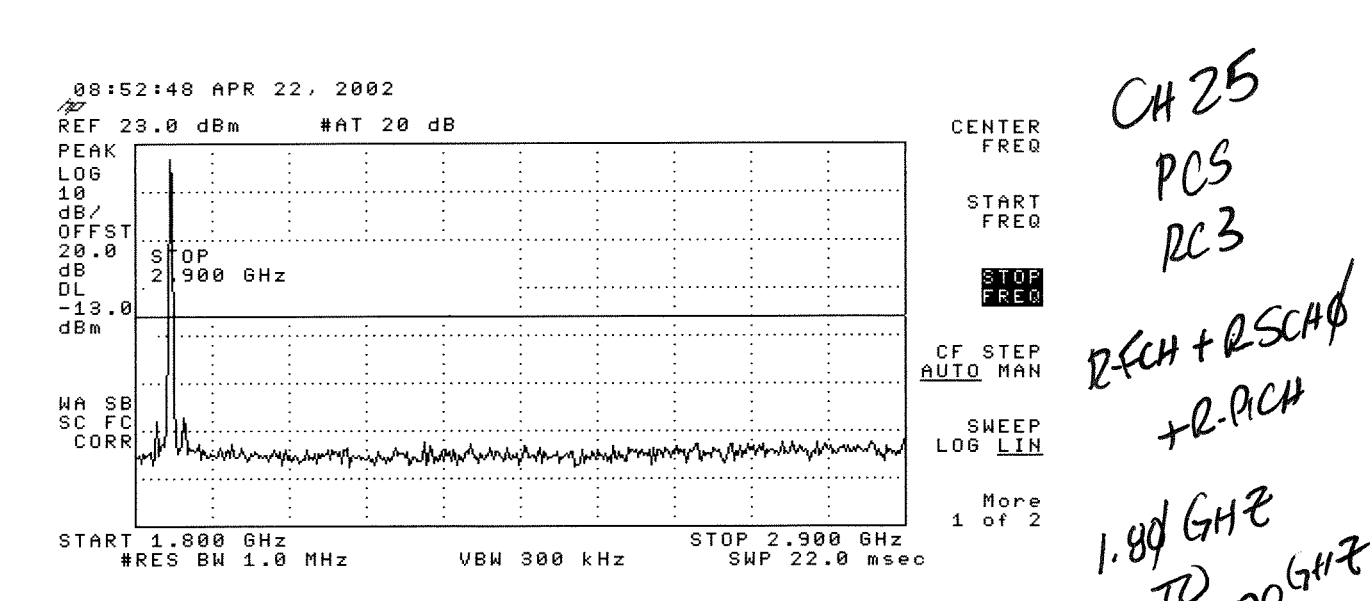

08:53:11 APR 22, 2002 /z REF 23.0 dBm #AT 20 dB CENTER FREQ PEAK  $LOG$  $\frac{10}{\text{dB}}$ START **FREQ** OFFST  $20.0$ STOP  $\overline{AB}$ 20.00 GHz STOP<br>Freq  $01$ <br>-13.0  $dBm$ CF STEP<br>AUTO MAN WA SB<br>SC FC<br>CORR ۸۸. **SWEEP** LOG LIN More<br>1 of 2 STOP 20.00 GHz<br>SWP 351 msec START 2.90 GHz<br>#RES BW 1.0 MHz **VBW 300 kHz** 351 msec

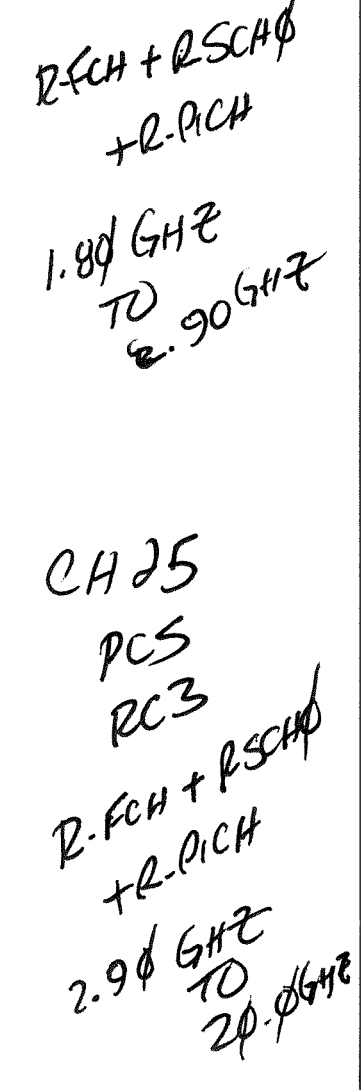

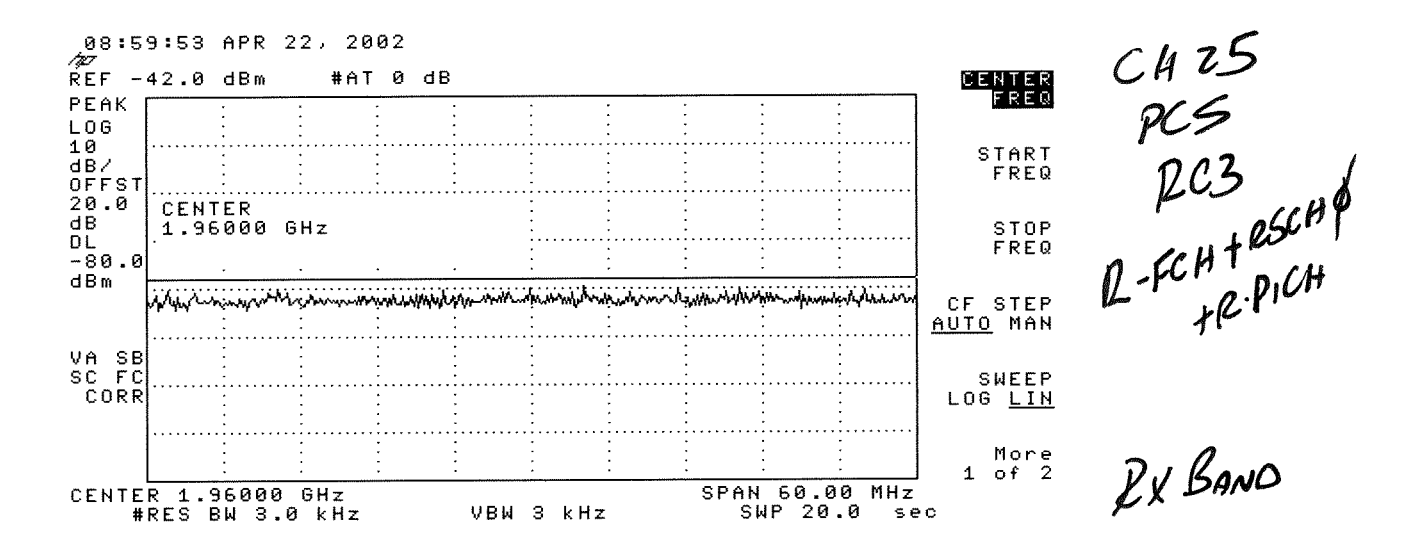

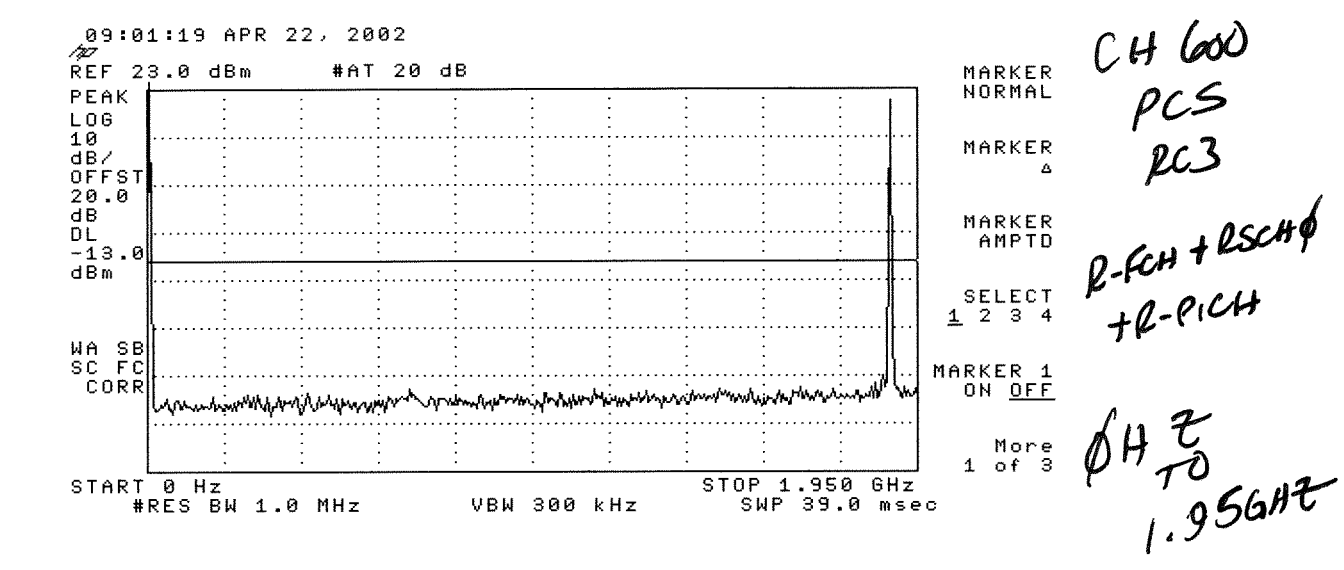

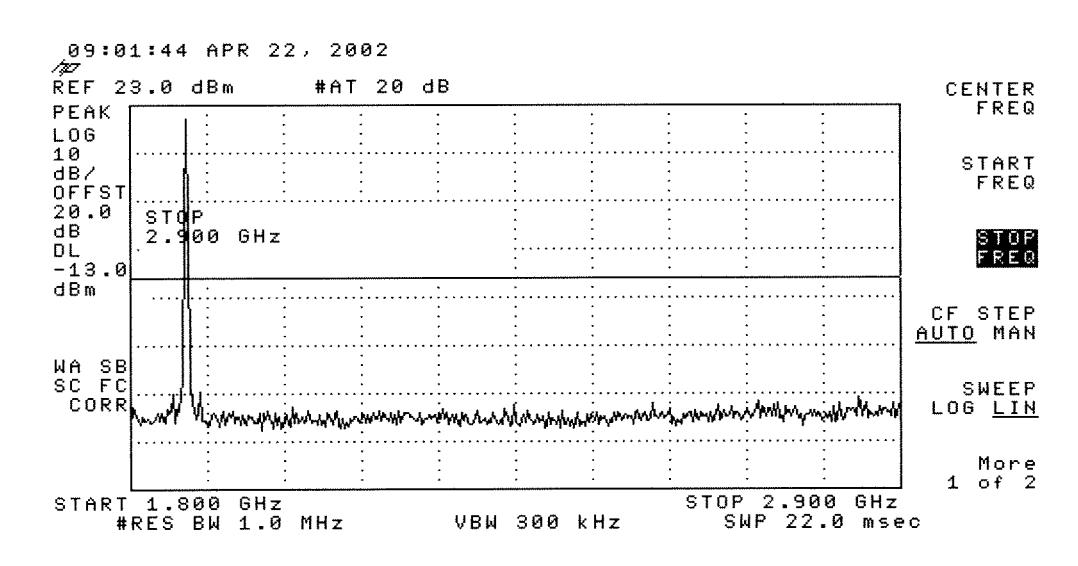

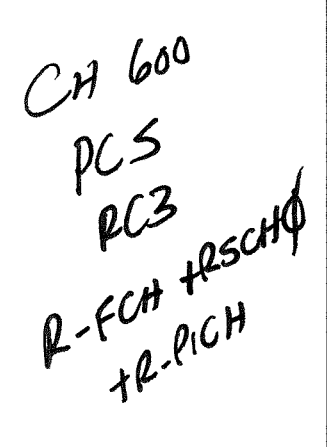

GHZ<br>TogéGHP  $1.84H$ 

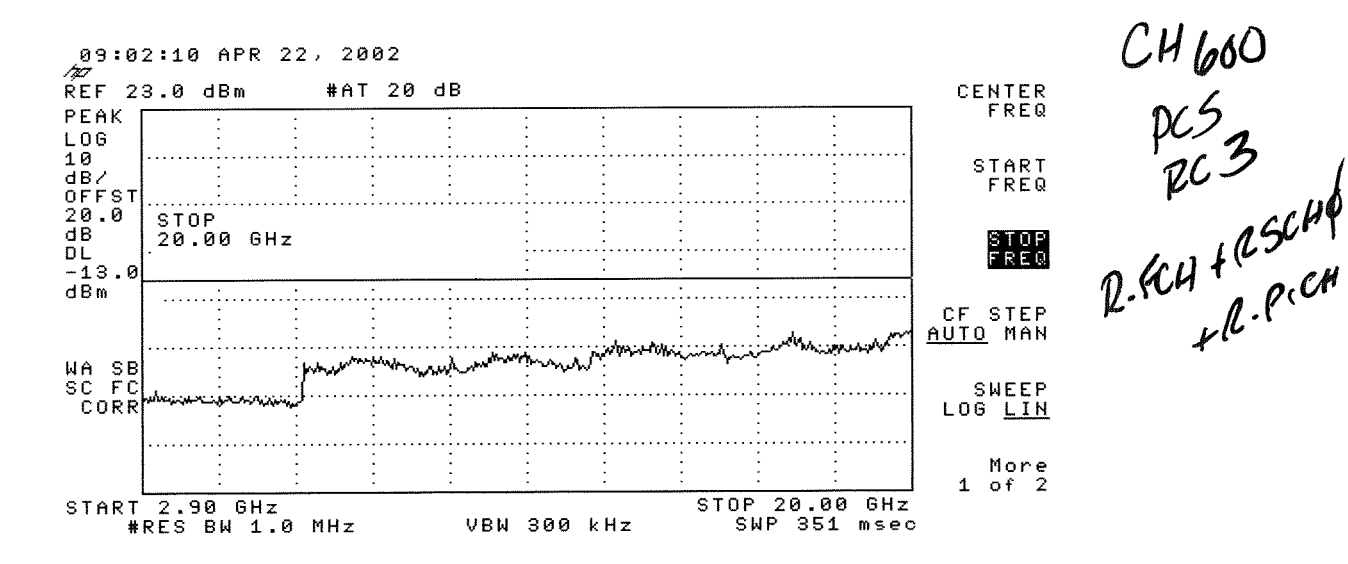

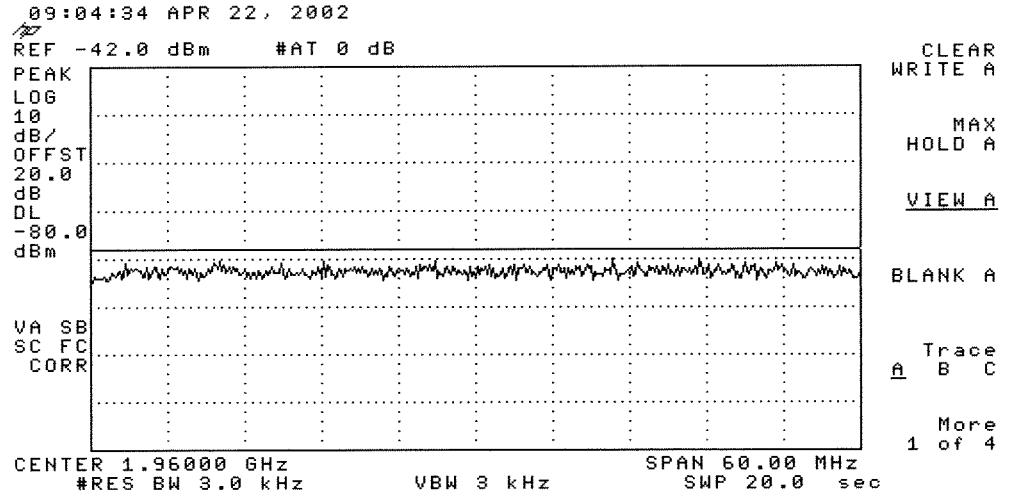

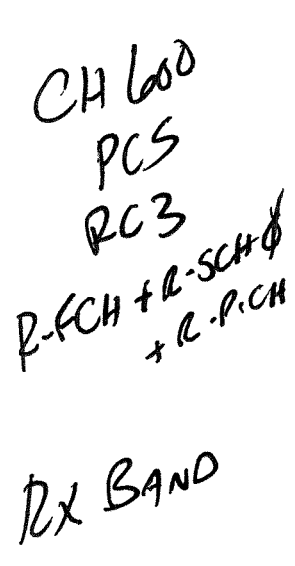

 $1.956$  HZ

 $CHII5$ 09:05:58 APR 22, 2002 h.  $REF$  23.0 dBm #AT 20 dB MARKER<br>Normal  $\frac{PC}{RC}$ PEAK LOG.  $\frac{10}{18}$ MARKER  $R-CCH+R-SCHH$ Δ OFFST  $20.0$  $\mathbf d\mathbf B$ MARKER<br>AMPTD  $D_L$ <br>-13.0  $d\overline{B}$  m SELECT<br> $1^{52}$ <br> $2^{3}$ <br> $3^{4}$ **WA SB**<br>SC FC<br>CORR MARKER 1<br>ON <u>OFF</u> المضامات und during watcher.  $BHE$ More  $1$  of  $3$ STOP 1.950 GHZ<br>SWP 39.0 msec START 0 Hz<br>#RES BW 1.0 MHz **VBW 300 kHz** 

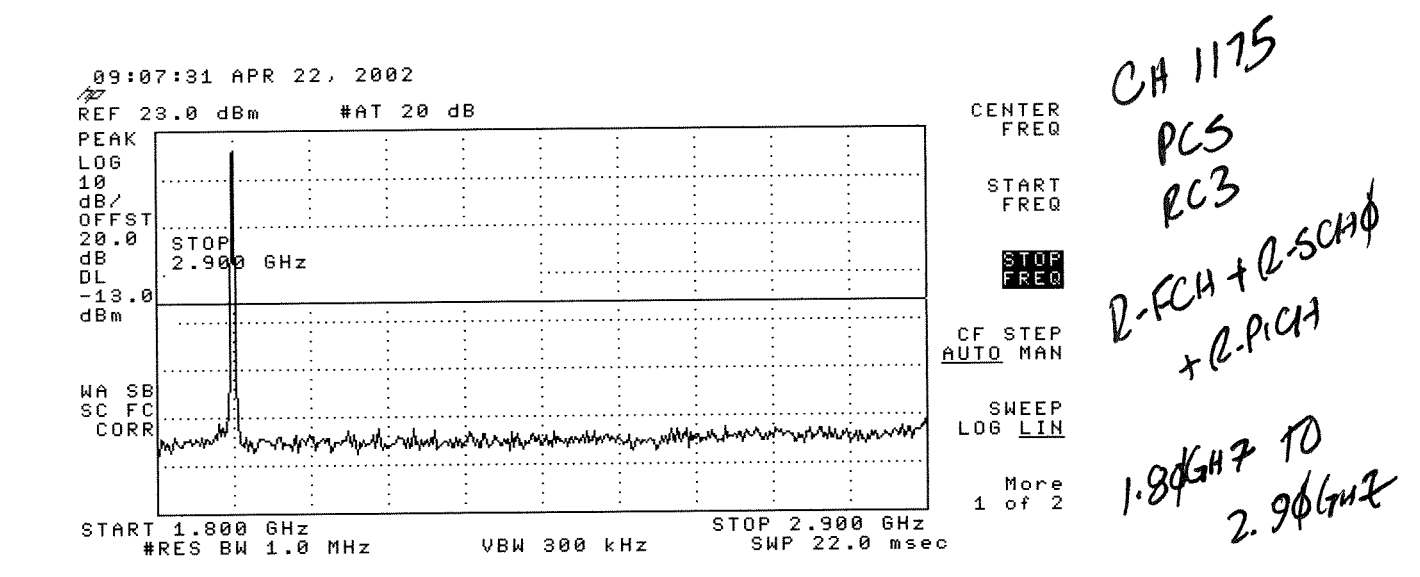

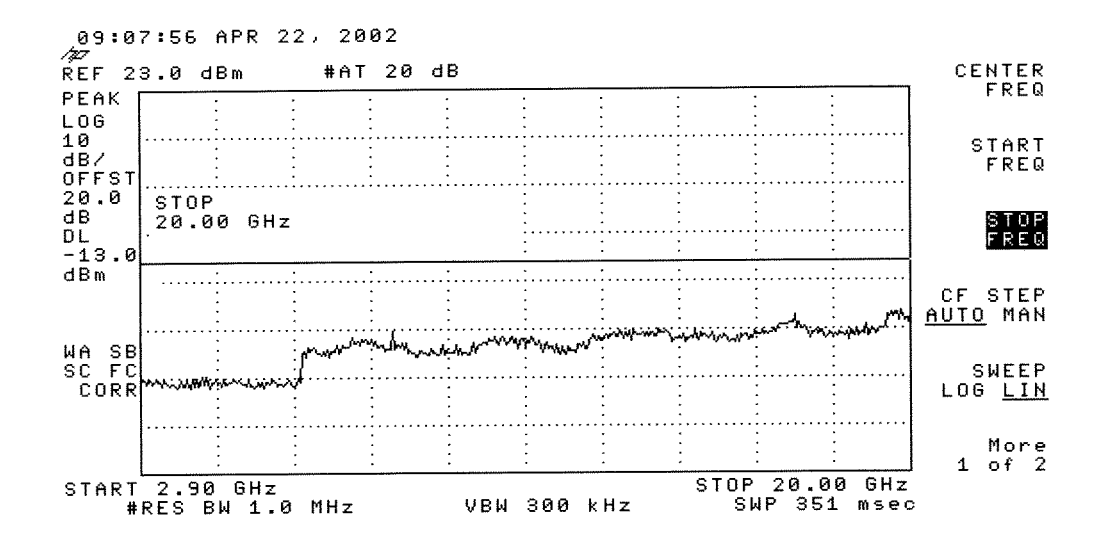

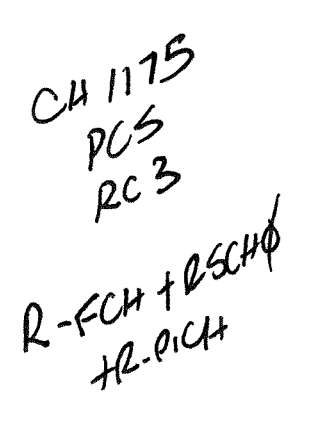

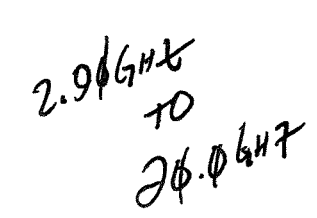

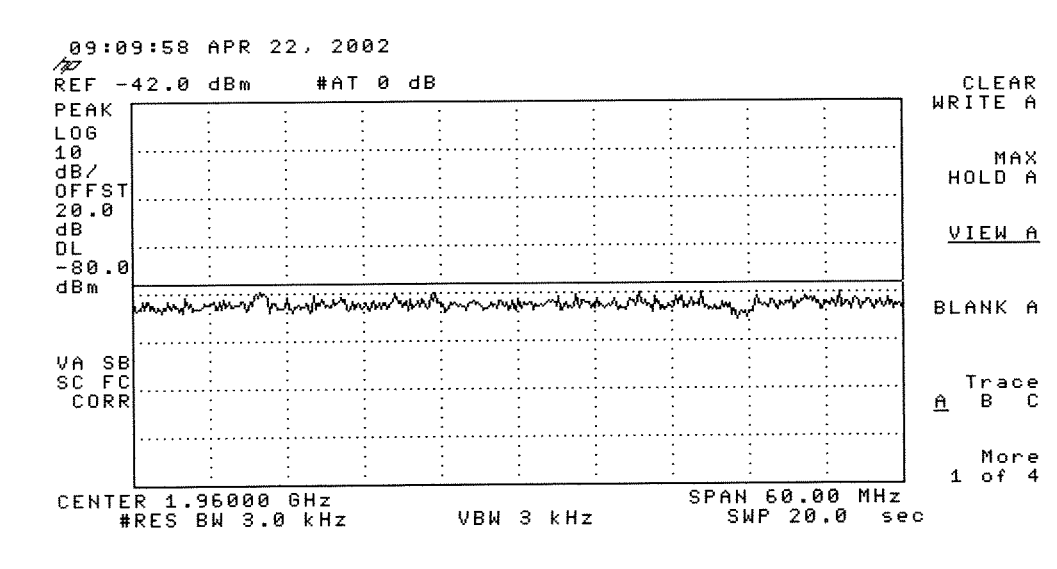

CH 1175<br>PC3<br>PC3<br>R-FCH + PSCH P<br>RX Baro